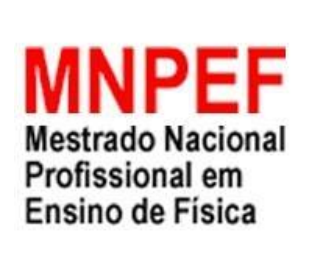

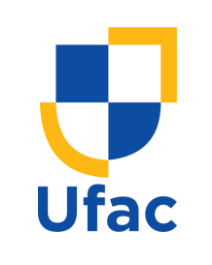

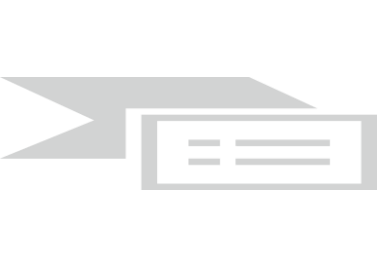

## **PLATAFORMAS DIDATICAS DE APRENDIZAGEM: DO LABORATORIO FÍSICO PARA O VIRTUAL**

Adenilson Avelino Franco

Dissertação de Mestrado apresentado ao Programa de Pós-Graduação em Ensino de Física da Universidade Federal do Acre, no Curso de Mestrado Nacional Profissional de Ensino de Física (MNPEF), como parte dos requisitos necessários à obtenção de título de Mestre em Ensino de Física.

Orientador: Prof.º Dr. Jorge Luis Lopez Aguilar

Rio Branco, Acre

Julho, 2023

## **PLATAFORMAS DIDATICAS DE APRENDIZAGEM: DO LABORATORIO FÍSICO PARA O VIRTUAL**

Adenilson Avelino Franco Orientador: Prof.º Dr. Jorge Luis Lopez Aguilar

Como parte dos requisitos necessários à obtenção de Título de Mestre em Ensino de Física, apresento ao Programa de Pós-Graduação em Ensino de Física da Universidade Federal do Acre, no Curso de Mestrado Nacional Profissional de Ensino de Física (MNPEF), a Dissertação Plataformas Didáticas de Aprendizagem: do Laboratório Físico para o Virtual.

Rio Branco, Acre

Julho, 2023

## **PLATAFORMAS DIDATICAS DE APRENDIZAGEM: DO LABORATORIO FISICO PARA O VIRTUAL**

### ADENILSON AVELINO FRANCO

Orientador: Prof. Dr. Jorge Luis López Aguilar - UFAC

 $\overline{\phantom{a}}$  , and the contract of the contract of the contract of the contract of the contract of the contract of the contract of the contract of the contract of the contract of the contract of the contract of the contrac

 $\overline{\phantom{a}}$  , and the contract of the contract of the contract of the contract of the contract of the contract of the contract of the contract of the contract of the contract of the contract of the contract of the contrac

Como parte dos requisitos necessários prévios à obtenção do título de Mestre em Ensino de Física, Submeto a Dissertação de Mestrado ao Programa Mestrado Profissional de Ensino de Física (MNPEF),

Aprovada por:

 Prof. Dr. Jorge Luis López Aguilar (Presidente / Orientador)

 Prof. Dr. Carlos Henrique Moreira Lima (Membro interno)

\_\_\_\_\_\_\_\_\_\_\_\_\_\_\_\_\_\_\_\_\_\_\_\_\_\_\_\_\_\_\_\_\_\_\_\_\_\_

 Prof. Dr. José Higino Dias Filho (Membro externo)

 Profa. Dra. Bianca Martins Santos (Suplente)

\_\_\_\_\_\_\_\_\_\_\_\_\_\_\_\_\_\_\_\_\_\_\_\_\_\_\_\_\_\_\_\_\_\_\_\_\_\_

### **AGRADECIMENTOS**

Agradeço aqui ao meu orientador, Dr. Jorge Luis López Aguilar, por toda a sua atenção e apoio que me deu nessa trajetória de mestrando, sempre esteve presente quando precisei e sempre foi solicito. O presente trabalho foi realizado com o apoio da Coordenação de Aperfeiçoamento de Pessoal de Nível Superior – Brasil (CAPES).

### **Plataformas Didáticas de Aprendizagem: Do Laboratório Físico para o Virtual**

Adenilson Avelino Franco

Orientador: Prof. Dr. Jorge Luis Lopez Aguilar

Este trabalho tem por objetivo usar recursos tecnológicos para desenvolver aulas experimentais de natureza investigativa buscando melhorar o processo de ensinoaprendizagem do aluno na disciplina de física. Focamos a utilização de algumas plataformas de ensino e de roteiros de práticas que foram elaborados a partir da observação de experimentos simples de mecânica, ótica e física moderna. As atividades investigativas foram acompanhadas pelo uso de programas que extraem informações de fenômenos físicos transformando-os em dados experimentais e também foram usados aplicativos para smartphones. Em certas situações comparamos dados experimentais com dados simulados para ter uma validação dos experimentos. Em outra situação usamos uma combinação de aplicativos de smartphone com programas de simulação para a obtenção de dados e parâmetros físicos. Neste trabalho o programa de análise de dados usado foi o Tracker e do simulado o PhET (Physics Education Technology). Os aplicativos de smartphone que usam sensores eletrônicos para a obtenção de dados na forma de gráficos temporais e análise usados foram o Physics Toolbox Sensor Suite e Phyphox. Os roteiros elaborados formam parte de uma cartilha escrita para professores e alunos na qual se mostra o embasamento teórico e experimental dos temas abordados de natureza experimental.

### **Didactic Learning Platforms: From the Physical to the Virtual Laboratory**

Adenilson Avelino Franco

Advisor: Prof. Dr. Jorge Luis Lopez Aguilar

Master's qualification report presented to the Graduate Program in Physics Teaching at the Federal University of Acre, in the National Professional Master's Course in Physics Teaching (MNPEF), as part of the necessary requirements for the Master's in Teaching Qualification Examination of Physics.

This work aims to use technological resources to develop experimental classes of an investigative nature, seeking to improve the student teaching-learning process in the discipline of Physics. We focus on using some teaching platforms and practical scripts that were elaborated from observing simple experiments in mechanics, optics, and modern physics. The investigative activities were accompanied by programs that extract information from physical phenomena transforming them into experimental data, and smartphone applications were also used. We compare experimental data with simulated data to validate the experiments in certain situations. In another situation, we used a combination of smartphone applications with simulation programs to obtain data and physical parameters. In this work, the data analysis program used was Tracker, and PhET (Physics Education Technology) was used for the simulation. The smartphone applications that use electronic sensors to obtain data in the form of time graphs and analysis used were the Physics Toolbox Sensor Suite and Phyphox. The prepared scripts form part of a booklet written for teachers and students, which shows the theoretical and experimental basis of the approached themes of an experimental nature.

# **Lista de Figuras**

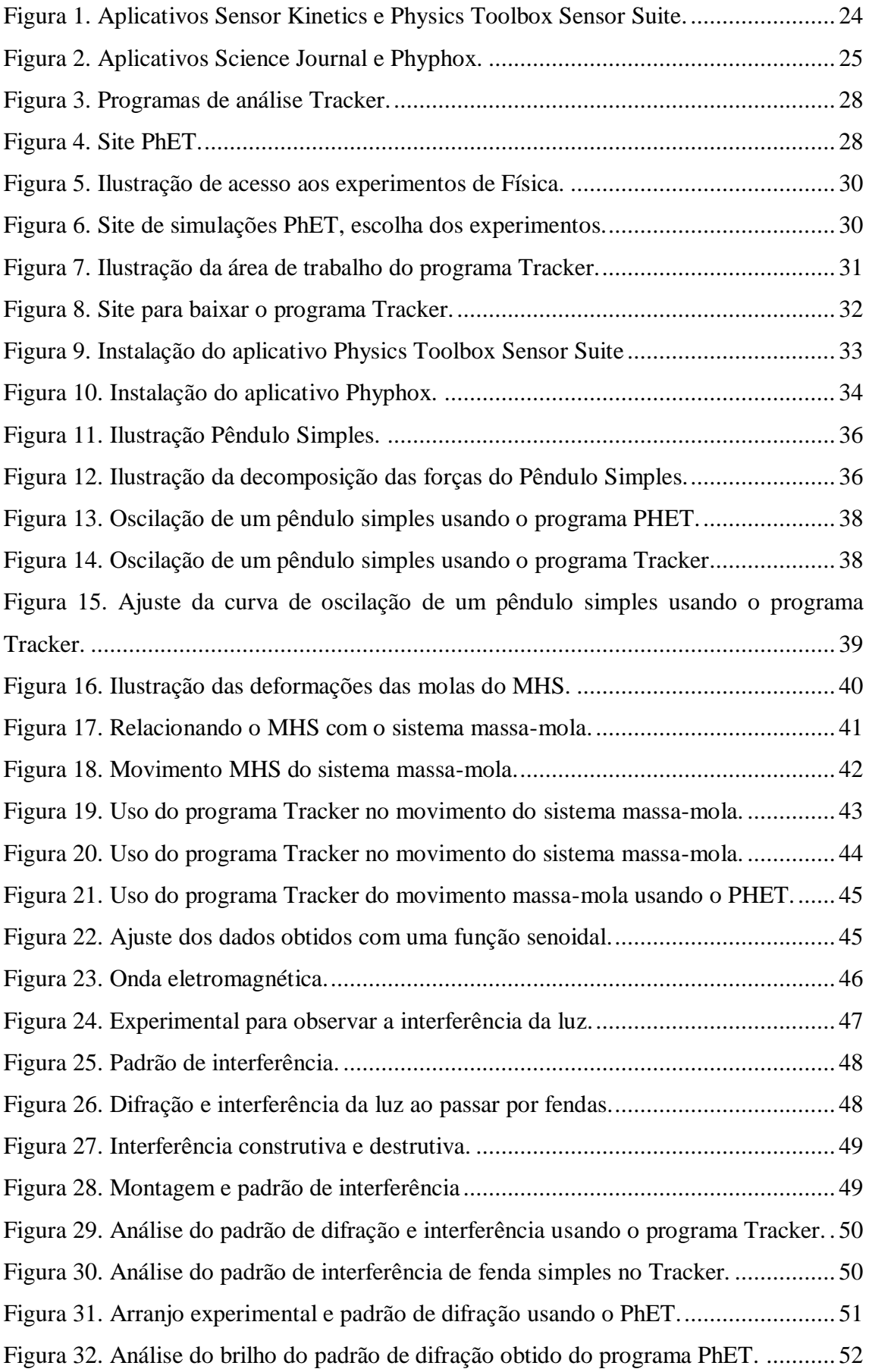

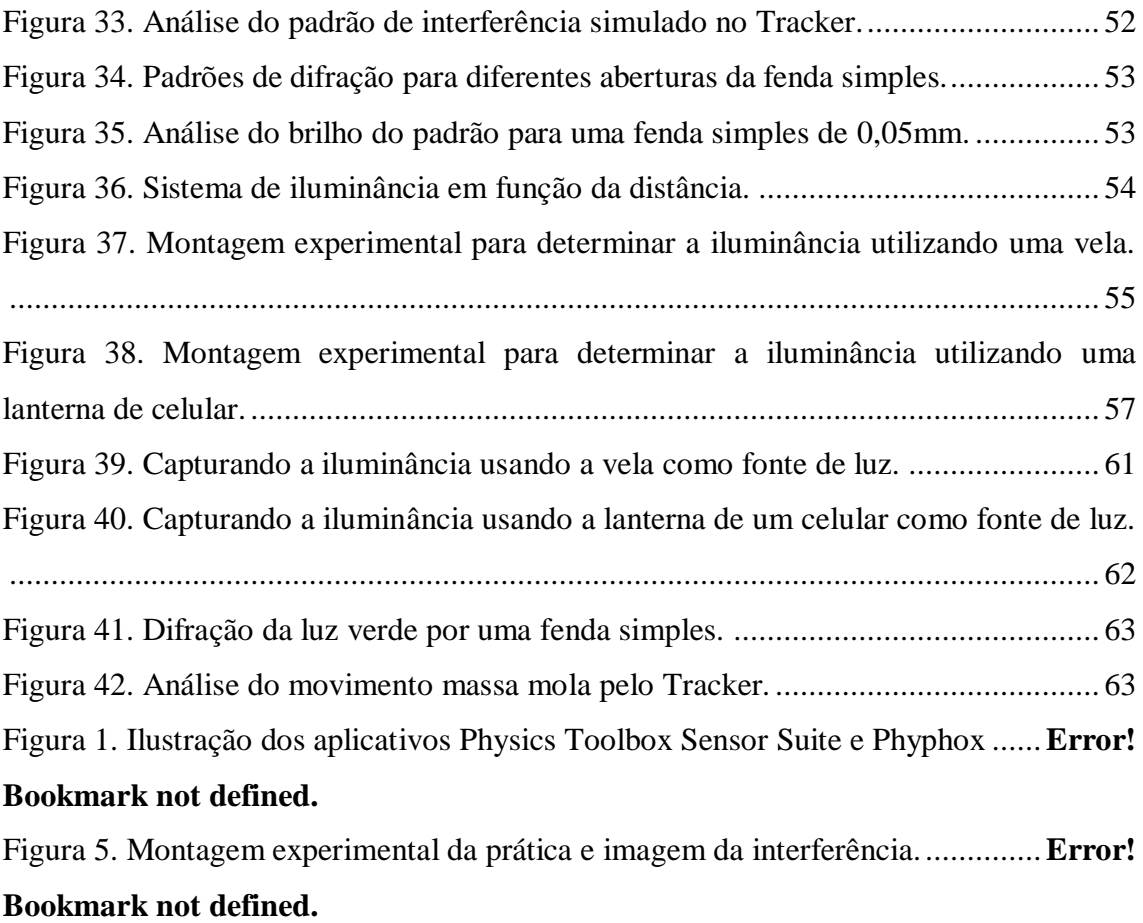

### **Lista de Tabelas**

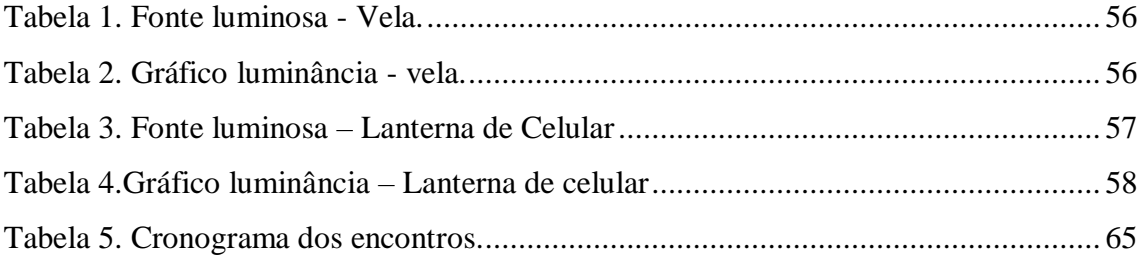

## Sumário

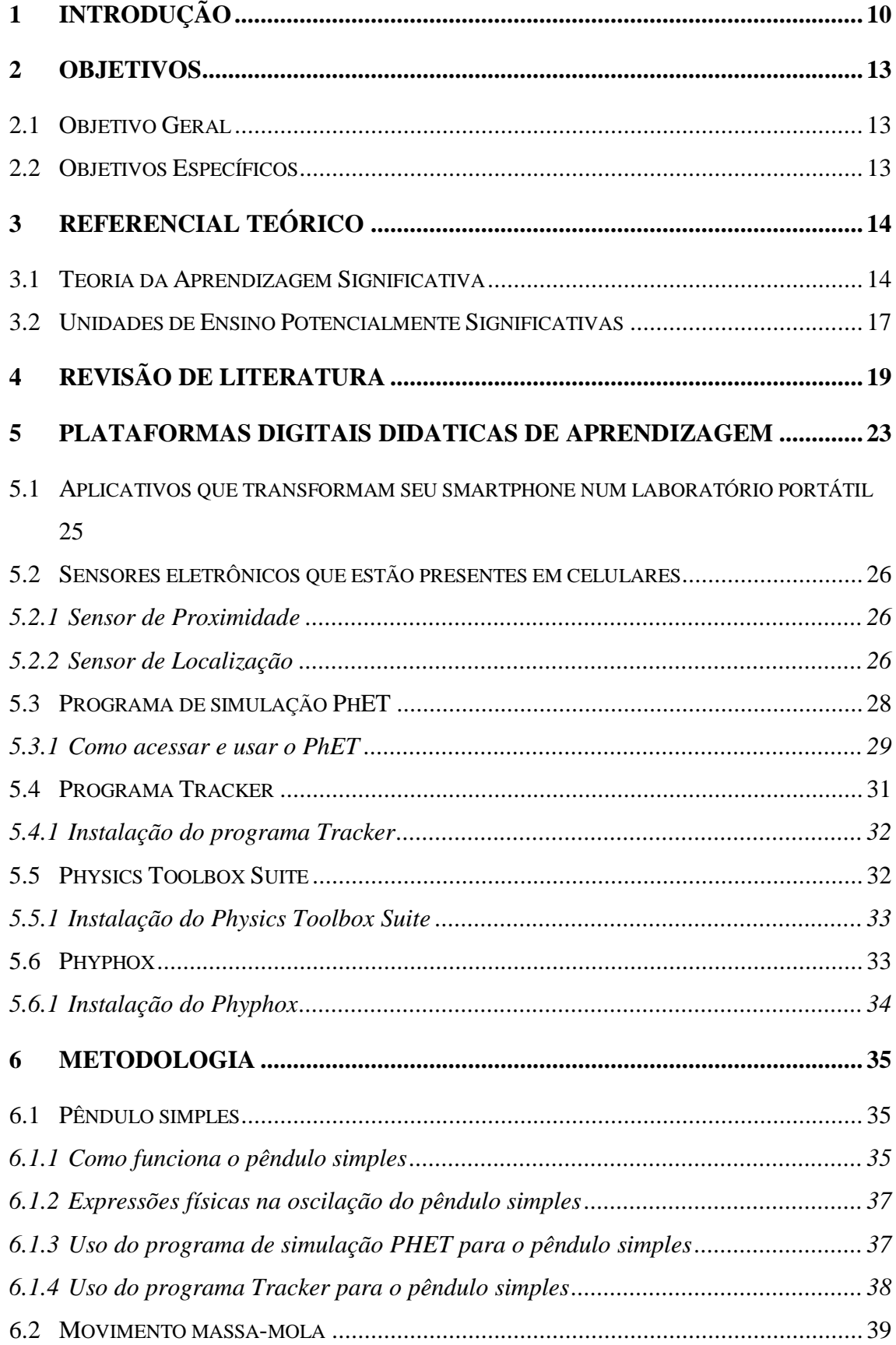

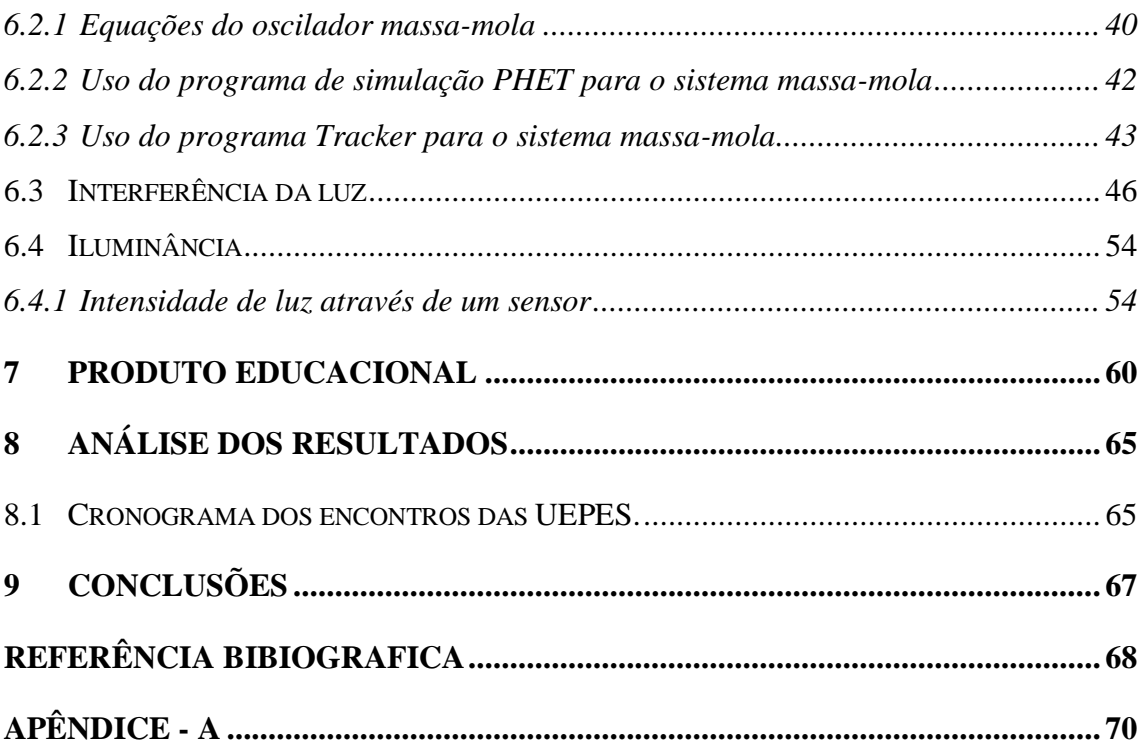

### <span id="page-11-0"></span>**1 INTRODUÇÃO**

As aulas de física de natureza experimental desempenham um papel crucial no aprendizado e na compreensão dos conceitos e princípios da física. Elas oferecem uma abordagem prática, permitindo que os estudantes vivenciem diretamente os fenômenos físicos, realizem experimentos, coletem dados e analisem resultados. O mais importante das aulas de física experimental é a compreensão dos conceitos teóricos, o desenvolvimento de habilidades práticas, o pensamento crítico, a resolução de problemas, a estimulação do interesse e a consciência da natureza da ciência. Em suma, as aulas de física experimental têm um impacto significativo no aprendizado da física, fornecendo uma abordagem prática, estimulando habilidades essenciais e promovendo o interesse e engajamento dos estudantes sobre o assunto abordado. Elas desempenham um papel fundamental no desenvolvimento de uma compreensão profunda dos princípios físicos e na preparação dos estudantes para a aplicação prática dos conhecimentos científicos

Observamos que a execução da parte experimental da disciplina de física tem sido muitas vezes negligenciada durante o ensino médio, seja por falta de um ambiente de laboratório ou infraestrutura necessária para a realização de experimentos. Existe ampla bibliografia disponível as quais mostram que as atividades experimentais são de fundamental importância para que o aluno possa entender e compreender melhor determinado fenômeno físico, pois a física em sua essência e natureza aborda conceitos abstratos muitas das vezes difíceis de entender. Através da experimentação laboratorial é possível ter uma melhor visualização do que acontece quando os fenômenos são observados.

Durante as aulas experimentais os alunos se sentem mais atraídos e prestam mais atenção na aula ao ponto de não querer perder nenhum detalhe. Por consequente, eles tendem a fazer mais perguntas e questionamentos, sejam de dúvidas que tinham antes ou que surgiram durante a prática do experimento. Esta forma de aprendizado pela experimentação procura fazer com que os alunos vejam e olhem de forma diferente para a disciplina de Física, mostrando mais interesse pelo conteúdo e obtendo maior aprendizagem. Com a intenção de facilitar as práticas experimentais quando é limitada a utilização de equipamentos de bancada, a utilização de ferramentas tecnológicas como

aplicativos e programas virtuais se tornam necessárias. Neste trabalho foram pesquisadas várias ferramentas para o trabalho experimental e após vários testes foram escolhidos alguns aplicativos e programas para auxiliar na experimentação como, o PhET que é uma plataforma que utiliza simulações interativas de experimentos físicos, o Tracker que é um software que utiliza imagens e vídeos para extrair dados experimentais e analisar os fenômenos com vários modelos físicos, o Physics Toolbox Sensor Suite e o Phyphox que são aplicativos para celular que aproveitam o uso dos sensores do aparelho para obtenção e análise de dados. A Base Nacional Comum Curricular – BNCC (Brasil, 2018) em sua competência específica 1, trata em Ciências da Natureza e suas Tecnologia no Ensino Médio, os fenômenos naturais e suas tecnologias, possibilitando o uso de materiais e tecnologias na tomada de decisão diante dos desafios da contemporaneidade.

Esses programas e aplicativos constituem as plataformas de ensino de física que irão auxiliar os professores na hora do desenvolvimento das atividades experimentais, saindo da parte teórica e indo para prática por meio digital, sem a necessidade de qualquer bancada ou aparato. Desta forma estamos buscando novos meios de ensino, estendendo nossos olhares para a relação entre a ciência e tecnologia promovendo a participação dos alunos, na tentativa de potencializar o aprendizado. O uso das plataformas de ensino como meio de processo de aprendizagem no ensino de física precisa ligar conceitos, práticas experimentais e aplicações, de forma que não haja uma aprendizagem meramente mecânica, mas sim uma aprendizagem significativa, por isso a forma de ensinar é de fundamental importância.

> Por ser uma ciência experimental e de conceitos abstratos, a Física torna-se uma disciplina peculiarmente de difícil compreensão para os alunos. No ensino médio tal característica apresenta proporções significativas, o que dificulta uma associação com o mundo real e, por conseguinte, o interesse pelo aprendizado da disciplina. (SANTOS, 2006, p. 1).

Às vezes uma das plataformas pode ser utilizada para captar a parte experimental real (por vídeo, imagem ou dados) e simular o mesmo experimento com outra plataforma. É importante salientar que o uso simultâneo das quatros plataformas para um mesmo experimento dá segurança ao aluno em relação à aprendizagem dos conteúdos de física abordados. Para ter acesso a essas plataformas de ensino e utilizálos é necessário ter acesso a internet (também podem ser trabalhados sem internet) um computador ou notebook e um smartphone, com exceção o Tracker, que só pode ser utilizado em computador ou notebook, os demais podem ser trabalhados nos celulares o que facilita na ausência de computadores. No caso de a escola não dispor de uma sala de informática, apenas experimentos que utilizam um smartphone serão trabalhados. Após várias análises da viabilidade de execução os seguintes experimentos foram escolhidos para serem trabalhados, pêndulo simples, movimento massa-mola, Interferência da Luz e Intensidade da luz. Os experimentos podem ser realizados usando as plataformas PhET, Tracker, Physics Toolbox Sensor Suite e o Phyphox.

Para acompanhar o uso dessas plataformas utilizaremos uma metodologia de ensino aprendizagem do autor David Paul Ausubel, que desenvolveu um modelo de aprendizagem chamado Teoria da Aprendizagem Significativa, que é quando uma nova ideia é relacionada aos conhecimentos inerentes que o aluno já tinha antes, ou seja, os conhecimentos prévios que ele tem sobre determinado assunto apresentada pelo professor, durante esse processo de aprendizagem, o estudante ao adquiri novos conhecimentos ele consegue ampliar e atualizar a informação anterior, desta forma atribuindo novos significados a seus conhecimentos. Também iremos abordar um dos princípios desenvolvido por Vygotsky, o princípio sociointeracionista, que nada mais é que a valorização do trabalho em grupo, visto que, os alunos irão trabalhar em grupos com a finalidade que haja maior desenvolvimento entre eles e consigam fazer com que a troca de informações e conhecimentos obtidos por eles sejam socializados de maneira colaborativa e dinâmica.

Visando melhorar a aprendizagem dos estudantes, iremos abordar o tema Plataformas Didáticas de Aprendizagem: Do Laboratório Físico para o Virtual, baseado na construção de uma Unidade de Ensino Potencialmente Significativa (UEPES), desenvolvida por Moreira (2011), no qual trata-se de uma sequência didática de ensino voltada para a aprendizagem significativa.

### <span id="page-14-0"></span>**2 OBJETIVOS**

### <span id="page-14-1"></span>**2.1 Objetivo Geral**

O objetivo deste trabalho é desenvolver meios para tornar a parte pratica de física mais relevante e atrativo aos alunos, através de roteiros experimentais que os alunos podem executar fazendo uso das plataformas de aprendizagem tendo suporte e acompanhamento dos professores de física do ensino médio ou de graduação. Esses roteiros são de natureza investigativa para o desenvolvimento do processo de ensinoaprendizagem de física, na qual as plataformas de ensino são usadas como meio de aprendizagem na tentativa de tornar os alunos mais participativos e ativos tendo como suporte o processo de ensino aprendizagem da Unidade de Ensino Potencialmente Significativa (UEPS).

### <span id="page-14-2"></span>**2.2 Objetivos Específicos**

- Elaboração de um caderno com roteiros de práticas experimentais;
- Comparar parâmetros físicos obtidos com aplicativos e programas de aquisição de dados com os obtidos com programas de simulação;
- $\triangleright$  Envolver os alunos na coleta de dados e gráficos usando aplicativos e programas;
- Tornar a parte de interpretação de dados experimentais mais atrativa e envolvente;
- $\triangleright$  Fazer com que os alunos interajam discutindo os resultados dos experimentos entre si, ou com outros grupos.

### <span id="page-15-0"></span>**3 REFERENCIAL TEÓRICO**

#### <span id="page-15-1"></span>**3.1 Teoria da Aprendizagem Significativa**

O conhecimento inicial da física ocorre pela percepção dos seus fenômenos naturais e de seus eventos associados no dia a dia. Quando falamos em física, é a partir da percepção que somos capazes de gerar algum conhecimento e uma explicação sobre os fenômenos naturais e artificias. A importância do ensino de Física tem sido discutida em todos os níveis de escolaridade. Sabe-se que o acesso ao conhecimento científico se dá de diversas formas e, em diferentes ambientes, mas é na escola que tudo começa, onde os primeiros passos em direção ao conhecimento físico se dão, e a formação de conceitos científicos é introduzida explicitamente, oportunizando ao aluno a compreensão da realidade. O ensino de Física, fundamentalmente, objetiva fazer com que o educando aprenda a entender e compreender que tipos de fenômenos estão por trás de tal manifestação da natureza, e a partir disso saber viver na sociedade em que está inserido com os recursos que a ciência e a tecnologia oferecem.

> Também, em nossa experiência docente, percebemos que o aluno de Ensino Médio não interage satisfatoriamente quando tratamos de assuntos relacionados à Física. Consideram os conteúdos trabalhosos, com muitas fórmulas de difícil compreensão e não os relacionam ao desenvolvimento científico aos quais tem contato diariamente, em torno das mais variadas áreas da Ciência. (Calheiro; Garcia, 2014, p. 2)

Para ajudar no desenvolvimento deste trabalho de aprendizagem, foi usado a teoria da aprendizagem significativa, desenvolvida pelo teórico, David Paul Ausubel, que fala sobre o cognitivismo. "O cognitivismo procura descrever, em linhas gerais, o que sucede quando o ser humano se situa, organizando o seu mundo, de forma a distinguir sistematicamente o igual do diferente" (MOREIRA; MASINI, 1982). O cognitivismo também foi trabalhado por outros autores bem renomados na área e seus trabalhos e teorias impactaram bastante de forma positiva a maneira de como fazer aprendizagem, é o caso de Vygotsky, outro autor abordado por nós neste trabalho. Cada um desses autores trabalhava de forma diferente e tinham pensamentos diferentes com relação a aprendizagem, porém ambos trabalhavam o cognitivismo para o ensino e aprendizagem.

A teoria da aprendizagem significativa, desenvolvida por David Ausubel, se enquadra como cognitivista, pois credita o processo de aprendizagem como sendo o resultado da interação e da organização do material instrucional na estrutura cognitiva do indivíduo (MOREIRA, 1999).

> Aprendizagem significativa é o processo através do qual uma nova informação (um novo conhecimento) se relaciona de maneira não arbitrária e substantiva (não literal) à estrutura cognitiva do aprendiz. [...] aprendizagem significativa é o mecanismo humano, por excelência, para adquirir e armazenar a vasta quantidade de ideias e informações representadas em qualquer campo de conhecimento (MOREIRA, 2011).

Ausubel, é um representante do cognitivismo e, como tal, propõe uma explicação teórico do processo de aprendizagem, segundo um ponto de vista cognitivista, embora reconheça a importância da experiência afetiva. Segundo Ausubel (1968) todo aluno já tem algum conhecimento prévio que já o traz consigo, no qual, Ausubel chama de construto cognitivista e que os professores devem trabalhar em cima desses conhecimentos prévios, fazendo com que o conteúdo já existente no aluno se relacione com a nova informação com um aspecto relevante da estrutura de conhecimentos do indivíduo, neste processo a nova informação interage com uma estrutura de conhecimento especifico, a qual Ausubel, define como conceitos subsunçores.

Para Ausubel, os subsunçores são estruturas de conhecimentos específicos que, dependendo da forma e da frequência com que se dá a aprendizagem significativa, eles podem ser mais ou menos abrangentes em conjunto com um dado subsunçor. A partir do momento em que uma nova informação se ancora em conceitos relevantes preexistentes na estrutura cognitiva de quem aprende, ocorre uma nova aprendizagem, uma aprendizagem significativa, dessa forma ambos os conhecimentos podem ser ampliados e à medida que a aprendizagem começa a ser significativa, esses subsunçores vão ficando cada vez mais desenvolvidos e elaborados sendo capazes de ancorar novas informações.

> Entretanto, este processo de ancoragem da nova informação resulta em crescimento e modificação do conceito subsunçor. Isso significa que os subsunçores existentes na estrutura cognitiva podem ser abrangentes e bem desenvolvidas ou limitados e pouco desenvolvido, depende da frequência com que ocorre a aprendizagem significativa em conjunto com um dado

subsunçor. Na medida em que esses novos conceitos fossem aprendidos de maneira significativa, disso resultaria um crescimento e elaboração dos conceitos subsunçores iniciais. (AUSUBEL, 1968).

Ausubel, encara a aprendizagem como processo de armazenamento de informação, condensação em classes mais genéricas de conhecimentos, que são incorporados a uma estrutura no cérebro do indivíduo, de modo que essa possa ser manipulada e utilizada no futuro. Assim, a estrutura cognitiva assume uma forma hierárquica e organizada, onde os novos conceitos se somam com os conceitos anteriores.

No entanto, há algumas variáveis a serem destacadas durante o processo de aprendizagem significativa, a primeira é se o material a ser aprendido seja potencialmente significativo para o aluno, e a segunda é se o aluno manifesta uma disposição para aprender e não meramente decorar o que está sendo estudado, AUSUBEL (1968). Por esta razão Vygotsky, trabalha com a socialização, onde a partir da interação entre os alunos, eles possam aprender entre eles e compartilhar seus conhecimentos, ajudando no processo de desenvolvimento mútuo, que é essa troca de conhecimento.

Num trabalho experimental é muito valorizado a interação entre grupos que socializam as discussões e formulam julgamentos sobre o que está sendo observado ou experimentado com uma linguagem mais atraente. Essa forma de trabalhar se encaixa no princípio sociointeracionista formulado por Vygotsky (1998). Segundo ele, o desenvolvimento cognitivo do aluno se dá por meio da interação social, ou seja, de sua interação com outros indivíduos e com o meio, e o pensamento verbal é aquele que nos ajuda a organizar a realidade em que vivemos. É por meio das palavras e da escrita que há um salto considerável no desenvolvimento da pessoa como ser humano que segue uma sequência fixa e universal de estágios. No ambiente da escola segundo Vygotsky, o papel do professor em sala de aula é o de ser um mediador apresentando-se como um importante parceiro que tira dúvidas e incentiva desafios no decorrer do processo de ensino e aprendizagem, alguém que motiva o aluno para a construção de seu próprio aprendizado de seu ser. Na situação de uma educação inclusiva é necessário o enriquecimento do ambiente de aprendizagem, dos recursos e meios a serem utilizados e não em uma educação empobrecida, como era comum se encontrar em escolas

especiais. Vygotsky considera que a deficiência, defeito ou problema não constituiriam, em si, um impedimento para o desenvolvimento do indivíduo. A princípio todo mundo poderia aprender sobre um conteúdo aprimorando a interação entre indivíduos.

### <span id="page-18-0"></span>**3.2 Unidades de Ensino Potencialmente Significativas**

Cada aluno possui a sua metodologia (maneira de ver, de sentir e de reagir) para realizar a construção do conhecimento, desta forma possuindo reações diferentes em seu aspecto cognitivo, quando lhe é apresentado um novo conteúdo em sala de aula. Assim tornasse necessário buscar métodos que considerem essa característica dos alunos.

Há uma íntima relação entre desvendar como o estudante aprende e compreende as variáveis que influenciam a aprendizagem, e desvendar o que fazer para auxiliar o estudante a aprender/estudar melhor (AUSUBEL, NOVAK e HANESIAN, 1980).

> O aluno aprende por meio da conjugação sistemática destes dois mecanismos: diferenciação progressiva de conceitos mais gerais e abrangentes que vão-se diferenciando e especificando cada vez mais; e reconciliação integradora entre conceitos já suficientemente diferenciados e especificados para originarem conceitos mais gerais (VALADARES, 2011).

Uma unidade de ensino potencialmente significativas (UEPS), proposta por Moreira (2011), é uma sequência didática de ensino voltada para a aprendizagem significativa, cuja, fundamentação teórica está voltada principalmente a teoria de aprendizagem de David Ausubel (1968).

Moreira (2011) descreve oito passos para se elaborar uma Unidade de Ensino Potencialmente Significativa, com isso cabe ao professor buscar uma melhor maneira de elaborar materiais e estratégias didáticas para facilitar e fazer com que haja uma aprendizagem significativa.

1. Definir o tema a ser abordado;

2. Propor situações aos alunos de forma que eles possam externalizar seus conhecimentos prévios;

3. Propor situação-problema que possa levar a introdução do conhecimento que se pretende ensinar;

4. Apresentar o conhecimento a ser ensinado/aprendido, levando em conta a diferenciação progressiva, começando dos aspectos mais gerais para os mais específicos;

5. Retomar os aspectos mais gerais, estruturantes do conteúdo da unidade de ensino, porém em nível mais alto de complexidade em relação à primeira apresentação;

6. Dar seguimento ao processo de diferenciação progressiva retomando as características mais relevantes do conteúdo em questão, porém de uma perspectiva integradora;

7. Fazer a avaliação da aprendizagem ao longo da implementação da UEPS, verificando tudo aquilo que possa ser considerado evidência de aprendizagem significativa;

8. Por fim verificar se a UEPS teve êxito observando se os alunos demonstraram evidências de aprendizagem significativa. A aprendizagem significativa é progressiva, o domínio de um campo conceitual é progressivo; por isso, a ênfase em evidências, não em comportamentos finais.

> O material a aprender tem que ter significado lógico, ser assimilável significativamente por quem tiver subsunçores adequados, mas se o aluno não possuir estes, o material não será potencialmente significativo para aquele aluno, podendo sê-lo para outro que disponha dos subsunçores adequados. Mas mais, ainda que o material seja potencialmente significativo para o aluno, este tem de estar psicologicamente motivado para levar a cabo o processo de assimilação significativa, que não é necessariamente fácil (VALADARES, 2011).

No decorrer da aplicação do trabalho enfatizamos o papel da linguagem e do processo histórico social no desenvolvimento do indivíduo. Sua questão central para aprender é a aquisição de conhecimentos pela interação do sujeito com o meio como investigado por Vygotsky. A pessoa quando esta em desenvolvimento necessita de atividades específicas que proporcionem o aprendizado, pois seu desenvolvimento é dependente dessa aprendizagem por intermédio das experiências e interações em que foi submetida. O professor neste caso é o mediador desse processo, por ser o mais experiente e planejar suas intervenções.

### <span id="page-20-0"></span>**4 REVISÃO DE LITERATURA**

Nesta seção serão apresentados uma revisão bibliográfica de alguns artigos científicos, bem como algumas dissertações selecionadas, já publicadas para ter uma noção dos trabalhos realizados nesta área e assim dar suporte ao nosso trabalho.

R.A. Zara, (2011), fez um trabalho sobre o processo de ensino aprendizagem de conceitos físicos que podem ser facilitados através do uso de experiências virtuais uma vez que as simulações permitem ao estudante concentrar-se nos aspectos qualitativos do problema em contraste com a excessiva matematização da realidade física. Nesta pesquisa é apresentado um relato de uma experiência usando o pacote de simulações PhET (Physics Education Technology) para o estudo das propriedades físicas de associações de capacitores submetidos a tensões elétricas. O estudo foi desenvolvido junto aos alunos da disciplina de Física do Curso de Ciência da Computação da Universidade Estadual do Oeste do Paraná - Unioeste, Campus de Cascavel. O desempenho de dois grupos de estudantes na resolução de problemas de análise de circuitos foi acompanhado: um grupo fez uso de simuladores para execução experiências virtuais enquanto outro grupo concentrou-se nos métodos tradicionais de análise. Os resultados indicam o grupo de alunos que não utilizou as experiências virtuais teve desempenho levemente superior.

José Mauricio Neris dos Santos, fez uso do PHET e mostrou que a utilização das novas tecnologias de informação e comunicação como ferramentas para o ensinoaprendizagem, proporciona aos alunos um aprendizado com maior interesse e compreensão. No ensino da física, a experimentação tem um caráter fundamental para a compreensão/entendimento dos conteúdos ensinados, visto isso, é de grande importância a integração das aulas teóricas com as práticas, oportunizando aos alunos que o conteúdo seja visualizado com maior clareza. Frente às dificuldades encontradas em sala de aula, foi elaborado um produto educacional que favoreça a utilização do laboratório virtual PhET Física, no qual está fundamentado na teoria da aprendizagem significativa de David Ausubel. O produto foi aplicado em 1 (uma) turma de nono ano do ensino fundamental, sendo as aulas realizadas em 2 bimestres, totalizando 60 encontros de 50 minutos cada. Após as aulas, aplicou-se um questionário com 9 (nove) perguntas fechadas. Os resultados indicaram que o uso do produto educacional é uma

ferramenta de grande valia na busca do conhecimento em conceitos referentes a física para alunos do nono ano do ensino fundamental, ressaltando que o mesmo auxilia o professor nas abordagens, tornando as aulas de física mais agradáveis, motivadoras e interessantes.

A.G.R. Braga (2017), utilizou o aplicativo Physics Toolbox Sensor Suite, e mostrou o uso do smartphone na coleta de dados em um experimento de física. Coletar dados, criar modelos para explicar os dados obtidos, refazer o experimento e atualizar o método, é o processo básico da pesquisa. A popularização dos smartphones com a aplicação dos seus sensores traz uma gama de possibilidades no ensino da física desde atrair e envolver o estudante através de atividades certas de maneira natural, estender o laboratório de física para fora das paredes da sala de aula e contribuir para que as atividades que envolvem um experimento sejam um processo altamente participativo e colaborativo, onde o estudante descobre o conhecimento praticando o método que o experimento idealiza. A transformação do laboratório tradicional pelo uso de dispositivos móveis é a alternativa usada nas aplicações apresentadas, possibilitando fazer desses dispositivos um minilaboratório de experimentos portátil que além de potencializar a aprendizagem significativa, transforma a experiência em uma situação reflexiva e de discussão de pares. A descrição, preparo de experimentos, coleta de dados, análise detalhada e representação gráfica, são apresentados de uma maneira objetiva e pedagógica, como recurso de apoio ao professor. A metodologia apresentada foi aplicada em uma turma de ensino médio, apresentando boa aceitação e com possibilidade de continuidade em futuras aplicações.

T.O. Reis (2018), mostra que a proposta experimental tem como objetivo demonstrar a Lei de Faraday da indução eletromagnética fazendo uso de um computador, um smartphone e materiais de baixo custo e de fácil aquisição. Espera-se que os estudantes reconheçam do ponto de vista quantitativo que, variando o fluxo magnético através de uma bobina, uma força eletromotriz induzida (fem) é gerada na mesma. A detecção da fem é feita usando a entrada de microfone do computador e o software livre Audacity. Concomitantemente, as medidas do campo magnético em função do tempo são feitas com o smartphone através do aplicativo Physics Toolbox Sensor Suite (PTSS). Os dados obtidos com o smartphone permitem a determinação da variação do fluxo do campo magnético, na espira, em função do tempo. Tal variação é,

21

então, associada àquela fem obtida com o computador. Utilizando uma planilha eletrônica para a análise dos dados experimentais, este experimento deve levar os estudantes a reconhecer a relação linear existente entre essas duas grandezas físicas.

J.A. Lenz et al (2014), relata um experimento de física referente ao uso de vídeo análise no Ensino de Física, por meio do uso do programa livre Tracker. São apresentados resultados referentes à coleta, análise e modelamento dos dados relativos a uma atividade experimental sobre o movimento parabólico. Para isso, foi utilizado o lançamento de um carrinho de brinquedo. Neste contexto situamos a vídeo análise como exemplo de uma Tecnologia da Informação e Comunicação (TIC) no Ensino de Física. Vídeo análise refere-se à decomposição de vídeos de movimento quadro a quadro para que os processos físicos possam ser acompanhados. Assim, percebe-se a evolução das grandezas físicas fundamentais do movimento. Neste processo, os estudantes podem tornar-se agentes centrais e ativos nas atividades experimentais ao filmar os experimentos, obter e tratar seus respectivos dados. Nesse trabalho se inclui o desenvolvimento de manuais e cursos sobre vídeo análise para professores em formação. Se entende que essa TIC surge como uma importante alternativa a ser usada nos diversos níveis de ensino e como forma de incrementar as aulas de Física tanto no ensino superior quanto no ensino médio, em especial no sistema educacional brasileiro.

A.G. Bezerra Jr. et al (2012), utiliza a Tecnologias de Informação e Comunicação (TIC) no ensino de física e disse que é um caminho que desperta crescente interesse, quer seja por sua real utilização nos espaços formais de ensino, quer seja pelos trabalhos de pesquisa em ensino apresentados à comunidade. O uso crítico e referenciado das TIC pode colaborar com uma aprendizagem mais efetiva e potencializar oportunidades de uma educação para a emancipação e a autonomia, especialmente quando conjuga qualidade acadêmica e tecnologias livres. Nesse sentido, destaca a importância da realização de atividades experimentais significativas em aulas de física mediadas por tecnologias educacionais livres que apresentam, ao mesmo tempo, qualidade, flexibilidade de uso e baixo custo, de modo que sejam compatíveis com a realidade educacional brasileira. Para contemplar esses aspectos, este trabalho apresenta o software Tracker, que permite aos estudantes tornarem-se agentes centrais e ativos nas atividades experimentais, ao filmarem os experimentos, obterem e tratarem os respectivos dados. Desse modo, a videoanálise abre espaço para laboratórios não

estruturados no ensino de física e atividades como Predict-Observe-Explain (POE). Outra característica fundamental é que, como o Tracker é mantido pela comunidade do software livre, abre-se a perspectiva dos atores do processo de ensino-aprendizagem de interagirem com o programa de forma a adaptá-lo à sua realidade local, evitando, assim, a utilização de "caixas pretas" e pacotes experimentais fechados proprietários. As atividades experimentais aí tratadas, o movimento acelerado e a segunda lei de Newton, validam o Tracker como passível de aplicação no tempo didático de uma aula de laboratório típica e, também, destacam seu potencial para o desenvolvimento de competências e habilidades importantes no tratamento de dados experimentais e na descrição dos fenômenos físicos. A experiência de aplicação do Tracker pelo grupo dos autores mostra que mesmo usuários inexperientes aprendem rapidamente a sua utilização, com consequentes ganhos em aprendizado, motivação e postura crítica.

Pedroso et. al. (2020), os autores descrevem três experimentos relacionados com a área da Mecânica construídos com objetos do cotidiano especialmente projetados para serem utilizados em conjunto com o aplicativo de Física *Phyphox*: pêndulo simples, determinação da aceleração no movimento retilíneo uniformemente variado e determinação da aceleração gravitacional local por meio da queda livre. O objetivo foi utilizar atividades investigativas articuladas ao *smartphone* como ponto de partida para desenvolver a compreensão dos conceitos de Mecânica. Os experimentos foram validados em laboratório. Foi constatado que o uso do *smartphone* com o aplicativo *Phyphox* tende a facilitar a difusão e o acesso a este tipo de instrumento de medida com seus múltiplos sensores entre estudantes, professores e instituições de ensino, sendo ideal para coletar dados e obter respostas gráficas em um laboratório de Ensino de Física e ou Ciências.

### <span id="page-24-0"></span>**5 PLATAFORMAS DIGITAIS DIDATICAS DE APRENDIZAGEM**

Atualmente há plataformas de ensino virtual usadas como um meio de apoio para a educação e aprendizagem devido a que permitem uma fixação mais simples de conteúdos de física que do contrário seriam mais complicados de aprender se fosse uma aula experimental. A vantagem destas plataformas está na repetição do mesmo experimento várias vezes aprendendo mais sobre a física envolvida e uma melhor fixação dos parâmetros físicos que estão sendo explorados que contribui para que o aluno adquira conhecimentos mais aprimorados e segurança num experimento real. Para abordar assuntos de física selecionamos alguns aplicativos que estão atualmente sendo usados como plataformas de ensino. Contudo, há alguns aplicativos nessa sessão que apenas são mencionados para um uso alternativo como é o caso do Sensor Kinetics e Science Journal. Nosso interesse foi pelos aplicativos Toolbox Sensor Suite e Phyphox devido ao fácil manuseio e uso que fazem praticamente as mesmas funções dos dois citados inicialmente. Esses aplicativos podem ser vistos nas imagens abaixo (Fig. 1 e 2).

<span id="page-25-0"></span>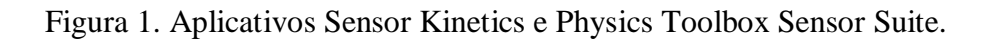

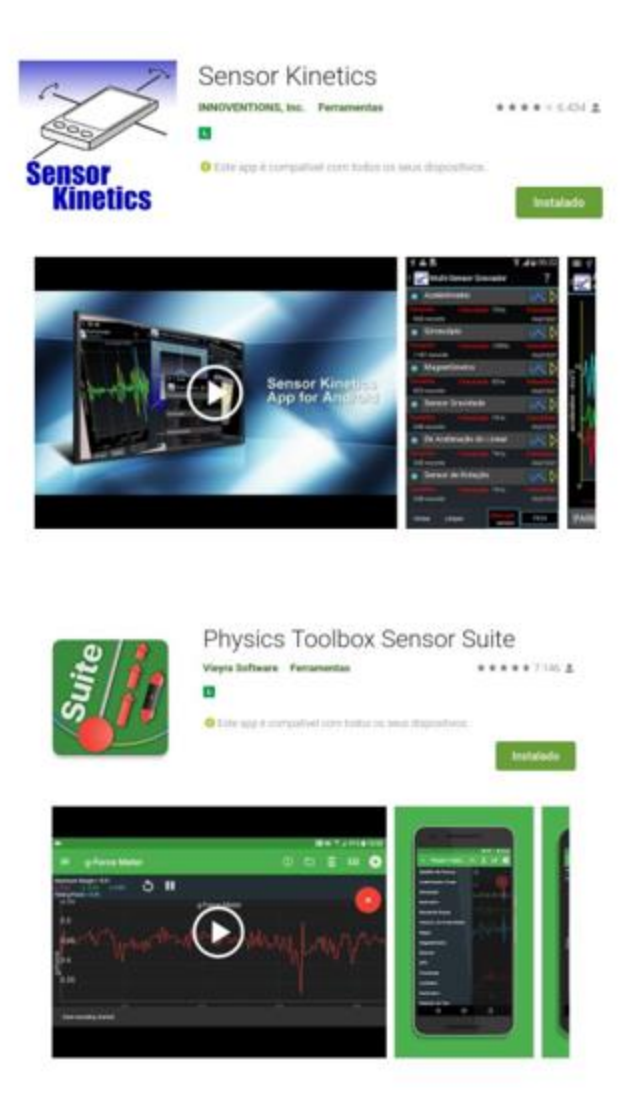

Fonte: desenvolvedora dos aplicativos.

Science Journal delic Musein  $.........$ 

<span id="page-26-0"></span>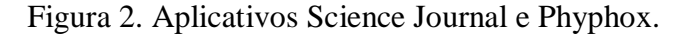

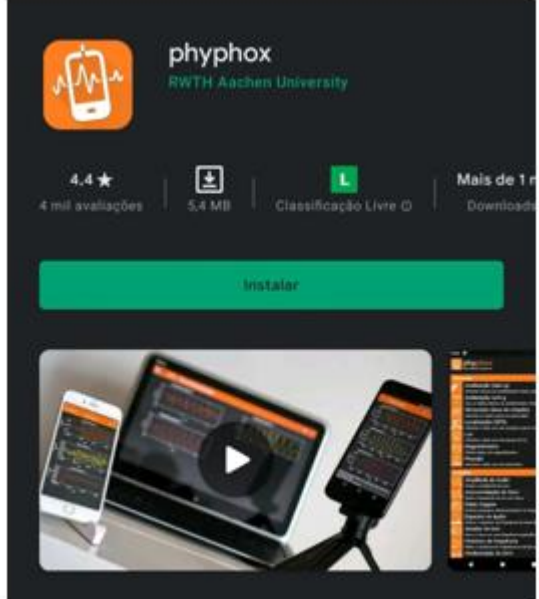

Fonte: science journal e phyphox.

### <span id="page-26-1"></span>**5.1 Aplicativos que transformam seu smartphone num laboratório portátil**

Os Smartphones atuais reúnem muitas funções e pela quantidade de processamentos que realizam podem ser considerados computadores portáteis. Com esses aparelhos é possível usar os sensores eletrônicos deles para medir a aceleração, campos magnéticos, o som, e até mesmo a pressão atmosférica. Para tal, basta utilizar aplicativos voltados a esse tipo de experimento, tais como o Physics Toolbox Sensor Suite e o Phyphox para a coleta de dados e processamento, que são os aplicativos

utilizados por nós para nos auxiliares no desenvolvimento deste trabalho e nos roteiros experimentais.

### <span id="page-27-0"></span>**5.2 Sensores eletrônicos que estão presentes em celulares**

A maioria dos smartphones atuais tem sensores integrados neles que medem movimento, orientação e várias condições ambientais. Esses sensores embutidos nos smartphones também estão melhorando significativamente sua precisão de medida. Isso permite que o smartphone perceba a luz e ouça o som com grande detalhe, além de captar sinais que como seres humanos não conseguiríamos. Esses sensores geram dados brutos com alta precisão e são úteis para monitorar o movimento ou o posicionamento tridimensional do dispositivo ou para acompanhar as mudanças no ambiente ao redor. Os principais sensores embutidos nos smartphones são:

### <span id="page-27-1"></span>**5.2.1 Sensor de Proximidade**

Quando você atende ligações e aproxima a tela do seu smartphone ao seu rosto, é comum que ela apague automaticamente. Essa detecção é uma função inteligente realizada através do "Sensor de Proximidade". Esse sensor pode funcionar de duas maneiras. Ele pode detectar: temperatura e movimento através da reflexão de raios infravermelhos. Assim, durante chamadas ele é ativado para que você não aperte os botões de chamada durante a ligação. O sensor de proximidade detecta luz infravermelha, invisível ao olho humano. Geralmente é colocado perto do alto-falante superior do seu celular e combina um LED que emite um feixe IR com um detector de luz. Se a luz retornar, o sensor de proximidade detectará a luz refletida. Esse sensor pode ser aproveitado em experimentos de ótica.

#### <span id="page-27-2"></span>**5.2.2 Sensor de Localização**

Quando pensamos em localização, a primeira coisa que vem à mente é o GPS, o sistema de posicionamento global. Neste caso, o receptor do seu celular capta sinais de uma rede de satélites para triangular sua posição relativa na terra. Mas, como os sinais de GPS não estão disponíveis em todos os lugares, sistemas de posicionamento mais precisos preenchem as lacunas com sensor de movimento ou outros sensores. Muitos smartphones têm um barômetro que mede a pressão do ar. Isso é útil para detectar mudanças climáticas. Essa opção permite realizar experimentos físicos que envolvam

mudanças de pressão com a distância e posicionamento. Há a possibilidade que em combinação com outras ferramentas, como GPS e Wi-Fi, os barômetros podem contribuir com dados de altitude para dar um sinal de posicionamento com maior precisão. Com o advento de uma navegação interna mais precisa, o barômetro pode ajudar a determinar em que andar o usuário está dentro de um edifício, por exemplo.

No smartphone também há um magnetômetro que mede campos magnéticos. Com o campo magnético da Terra, esse sensor pode fornecer ao seu smartphone uma orientação simples. Os aplicativos de bússola digital usam isso e também mapas digitais que giram dependendo da sua orientação física. Mas, o uso de magnetômetro pode ir além disso: a capacidade de detectar a posição de um imã já está funcionando e sua precisão está melhorando. Isso abre o caminho para outras funções, como controle por gestos sem fio. O magnetômetro pode ser aproveitado para experimentos de magnetismo.

Para o desenvolvimento do nosso trabalho escolhemos os aplicativos Phyphox e Physics Toolbox Sensor Suite para smartphones, devido a seus usos simples, rápido e confiável, bem como o programa Tracker e o site de simulação virtual, PhET. Eles são plataformas que podem ser usadas no ensino e aprendizagem, na aquisição de dados coletados através de imagens e vídeo análise como o programa Tracker, e também podem ser simuladas experimentalmente usando o PhET, e visse versa. Assim, para desenvolver nosso trabalho apelamos ao uso do programa Tracker, devido que os dados experimentais obtidos com ele podem ser simulados no PhET. Os logos dos programas de análise de experimentos usando vídeos como o Tracker e de simulação como o PhET podem ser vistos na figura 3 e 4 em suas versões mais recentes.

<span id="page-29-0"></span>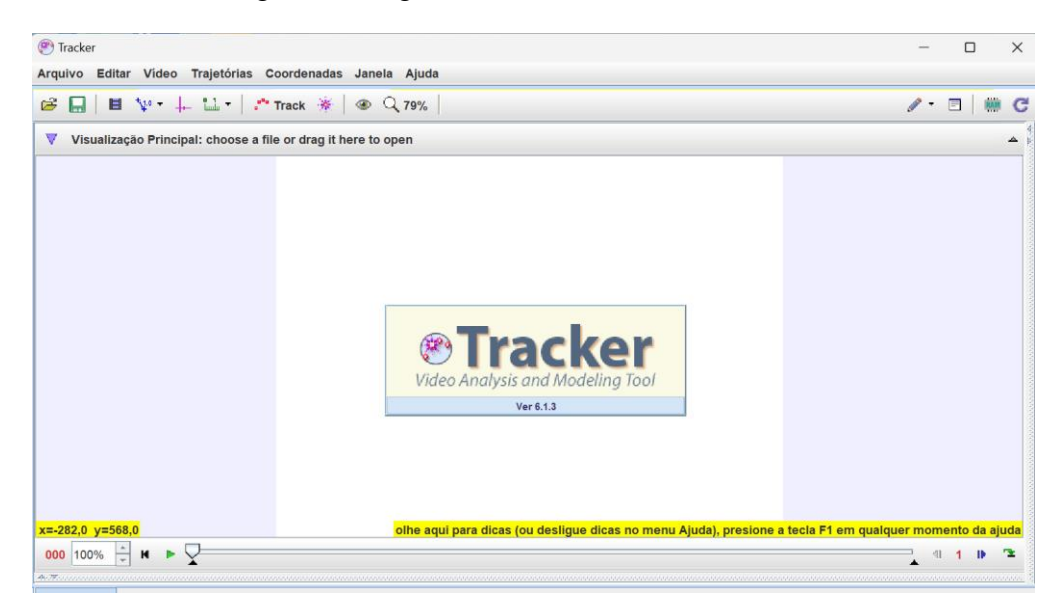

Figura 3. Programas de análise Tracker.

Fonte: Tracker.

<span id="page-29-1"></span>Figura 4. Site PhET.

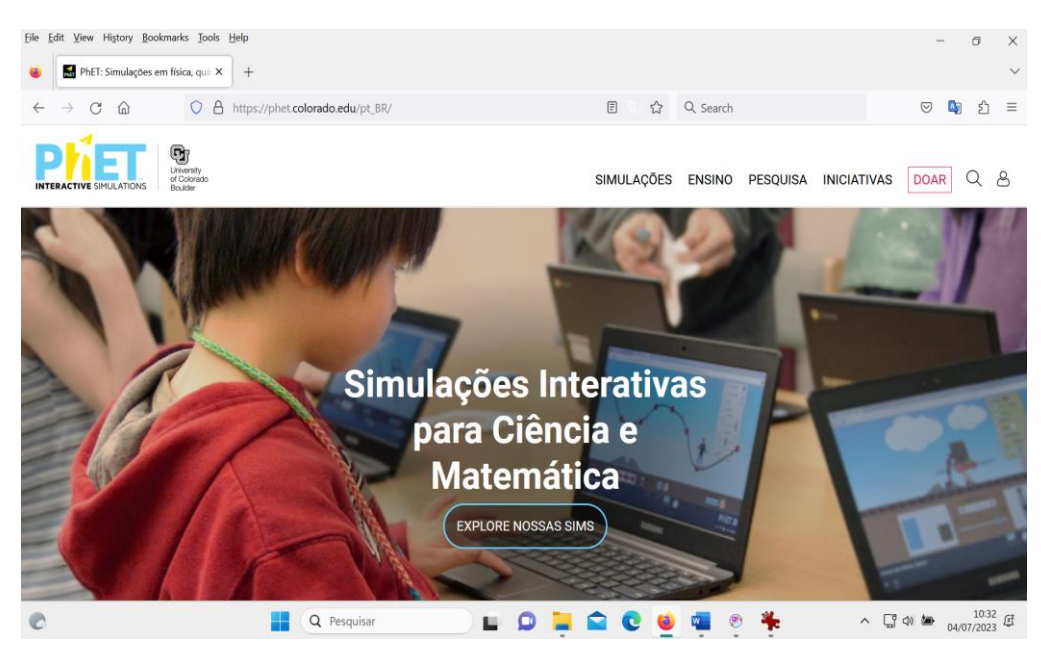

Fonte: site PhET.

### <span id="page-29-2"></span>**5.3 Programa de simulação PhET**

O PhET (Physics Education Technology) é uma plataforma baseada em um projeto de simulações interativas em Física e outras áreas. O projeto contém mais de cem simulações para aprender ciências em geral. A utilização da plataforma é gratuita na web onde as simulações são realizadas no modo online, mas em alguns casos também pode-se fazer download do programa de simulações especificas para seu computador e

usar posteriormente no modo off-line. As simulações a serem trabalhadas nessa plataforma envolvem conteúdos de física, química, matemática e biologia. Um dos objetivos do PhET é oferecer aos alunos um ambiente aberto para a exploração de fenômenos físicos na forma simulada, onde eles podem se envolverem como participantes no conteúdo de ciências. Esse software é bom porque suas representações mostram um visual interativo com muito mais significado por trás, uma visualização instantânea do que está acontecendo no experimento é simplesmente muito mais poderosa do que contar aos alunos o que acontece de forma teórica ou nos experimentos reais. A vantagem é que os alunos podem interagir diretamente com os experimentos na forma simulada e muitas vezes podem comparar com o experimento real montado no laboratório.

#### <span id="page-30-0"></span>**5.3.1 Como acessar e usar o PhET**

O Projeto de Simulações Interativas (PhET) pode ser acessado no endereço eletrônico (https://phet.colorado.edu/pt\_BR/). No site do PhET há várias opções de escolha de experimentos a serem simulados. Na área de física podemos criar várias atividades para a aprendizagem de mecânica, termodinâmica, eletricidade, ótica e física moderna incluindo fenômenos quânticos. É necessário que o aluno tenha um conhecimento prévio do tema a ser explorado introduzido pelo professor para aproveitar e compreender melhor o assunto abordado.

Uma utilidade do PhET é que o programa de simulação pode ser usado como um complemento de uma aula experimental real na qual podemos comparar os parâmetros físicos obtidos nas duas modalidades o simulado e o experimental. Na figura 5 observamos o site do PhET na qual é mostrado a opção de entrar na área de física (indicado pelas setas).

<span id="page-31-0"></span>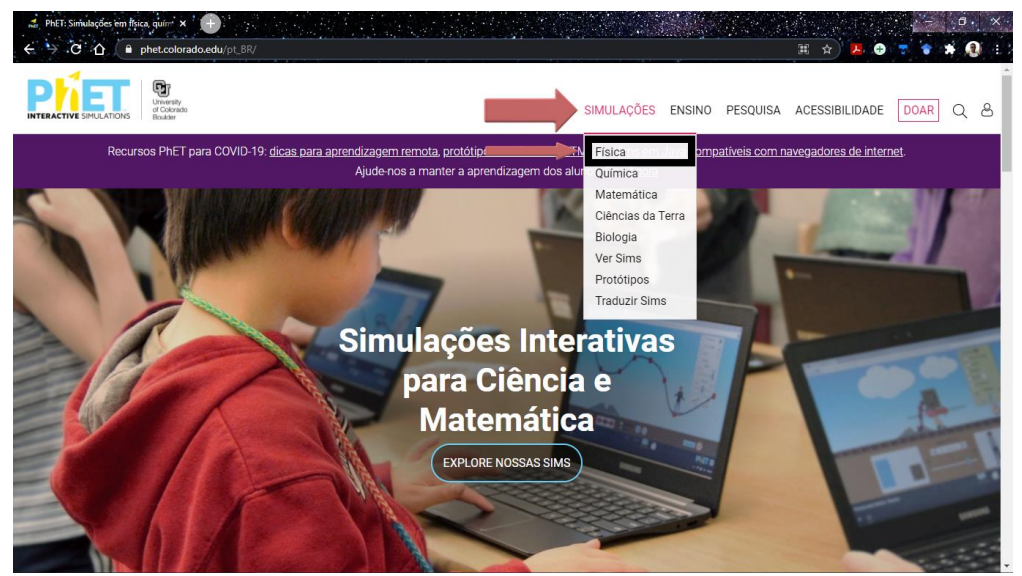

Figura 5. Ilustração de acesso aos experimentos de Física.

Fonte: site PhET.

Na Figura 6 é mostrada as opções de escolher a matéria a ser usada na simulação. No lado esquerdo podemos escolher a matéria de interesse e no lado direito podemos navegar pelo conteúdo das simulações.

Figura 6. Site de simulações PhET, escolha dos experimentos.

<span id="page-31-1"></span>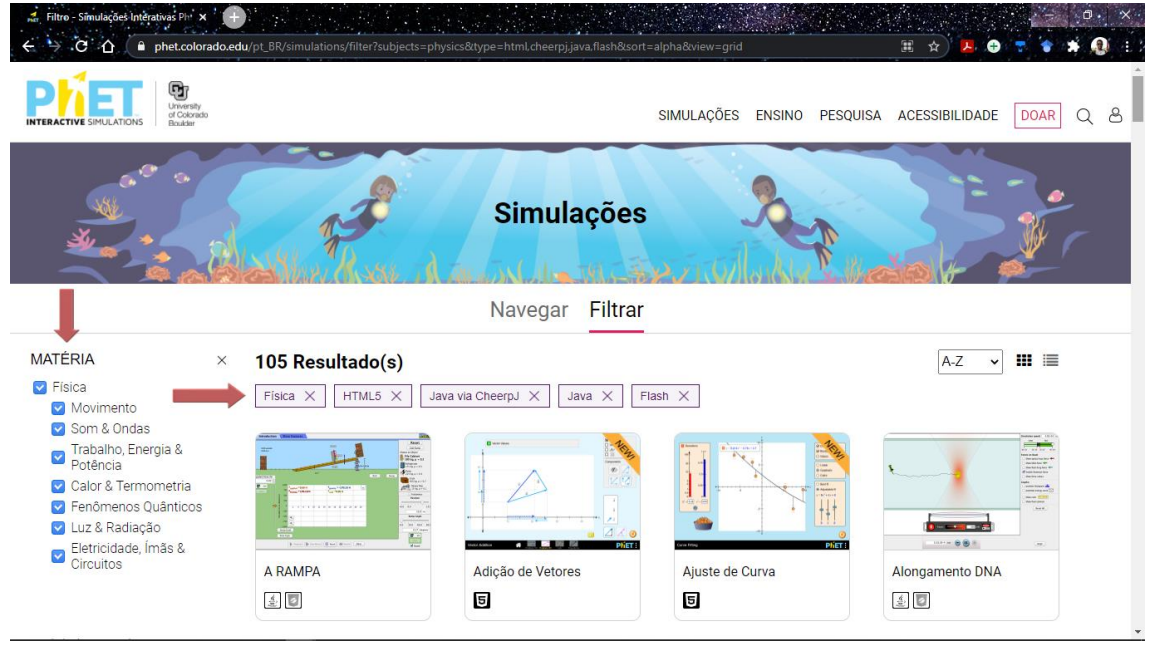

Fonte: site PhET.

Uma vez escolhido o tema a ser trabalhado na simulação o uso e manuseio do PhET é tão simples que não requer um tutorial de como usar, basta seguir o roteiro do experimento e as orientações do professor. As atividades com a plataforma devem fazer uso de perguntas reflexivas que levem os estudantes à construção de seu próprio entendimento do fenômeno estudado.

As simulações de experimentos com o PHET devem levar em conta que o aluno sabe o conteúdo antes da simulação para poder aproveitar ao máximo a plataforma. Então é necessário participar de uma aula teórica previa do conteúdo a ser simulado antes de usar a plataforma. A ideia é desenvolver cartilhas ou roteiros de experimentos de interesse a serem utilizados para depois comparar a parte simulada com a parte real do experimento.

### <span id="page-32-1"></span>**5.4 Programa Tracker**

O Tracker é um software livre desenvolvido pelo projeto Open Source Physics para o ensino de Física, ele lê e analisa os dados obtidos através de vídeos de câmaras e imagens podendo usar as opções de ajuste de curvas segundo o fenômeno físico observado, para isso acontecer o programa faz o rastreamento da posição do objeto através de sua velocidade e aceleração de corpos em movimentos, gerando dados e gráficos a partir disso. Esse software pode ser usado nos assuntos dentro da física, como por exemplo na cinemática, dinâmica, hidrostática, ótica, termodinâmica, entre outros (Fig. 7).

<span id="page-32-0"></span>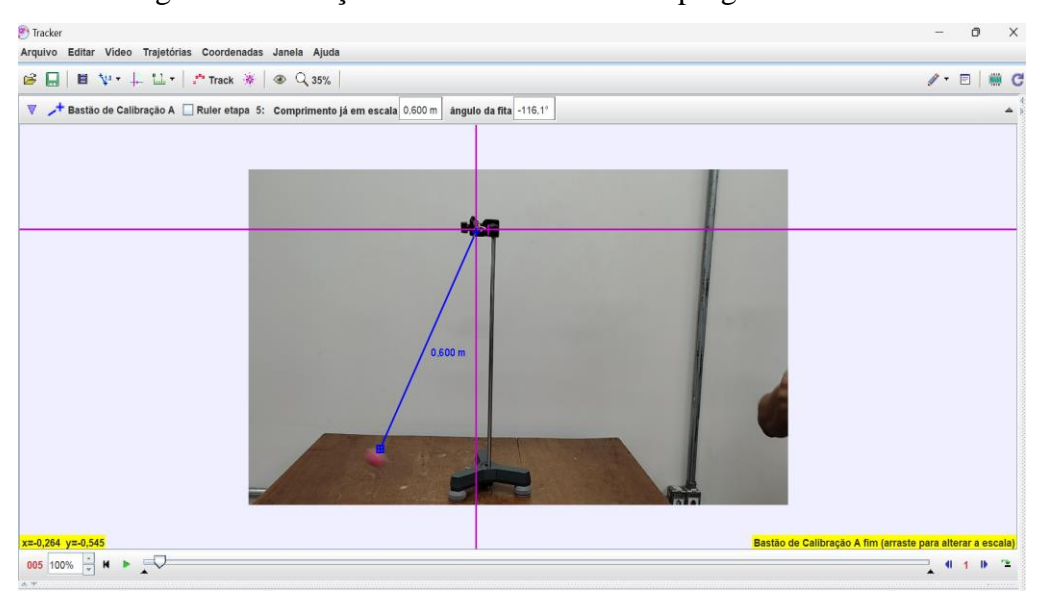

Figura 7. Ilustração da área de trabalho do programa Tracker.

Fonte: próprio autor.

#### <span id="page-33-1"></span>**5.4.1 Instalação do programa Tracker**

Antes de começar a usar o Tracker, primeiro deve-se baixá-lo em seu computador ou notebook, na barra de pesquisa do seu navegador digite o endereço do site que é https://physlets.org/tracker/ e clique em pesquisar ou aperte enter. Em seguida escolha seu sistema operacional e clique nele, como ilustra a imagem abaixo. O download começará em seguida. Depois de baixado clicar em abrir e seguir os passos de instalação que irar pedir.

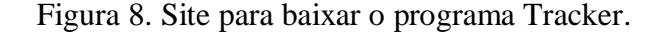

<span id="page-33-0"></span>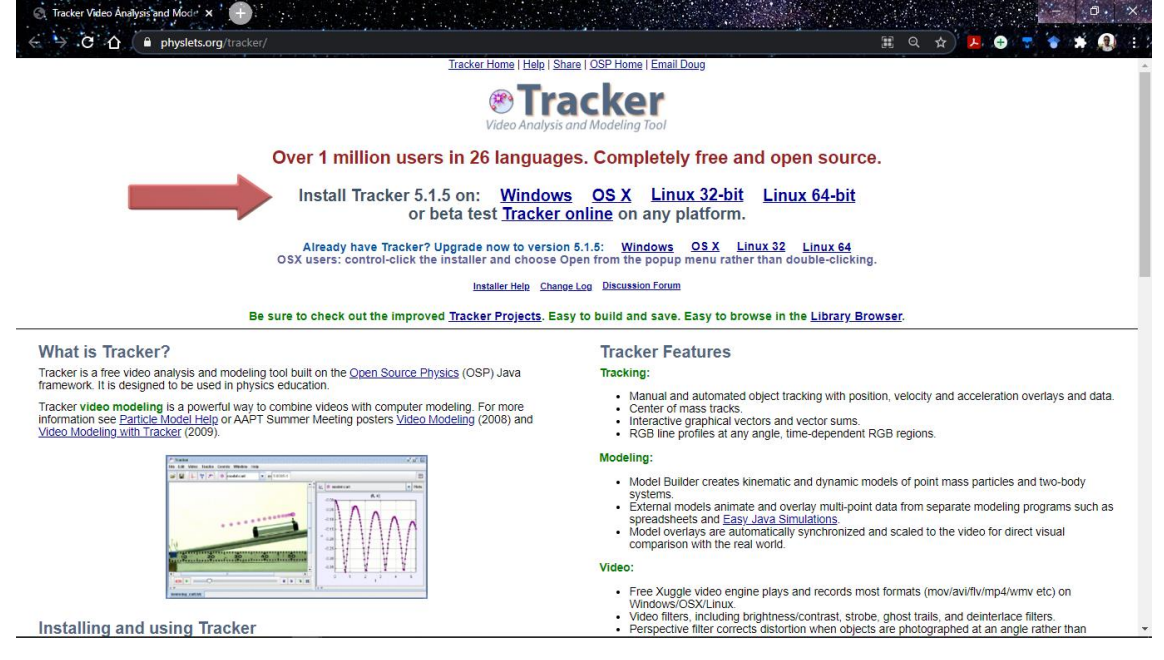

Fonte: site Tracker.

#### <span id="page-33-2"></span>**5.5 Physics Toolbox Suite**

O Physics Toolbox Sensor Suite, é um aplicativo para celular disponível na Play Store e é gratuito. O aplicativo usa os sensores dos smartphones para registrar, gravar e exportar dados de experimentos físicos. Depois de baixado e instalado no smartphone, seu uso se dar de maneira off-line, não necessitando de internet para manuseá-lo o que o torna ainda mais prático seu uso, pois se pode utilizar em qualquer lugar que se deseje, facilitando a prática experimental. Com esse aplicativo é possível realizar os seguintes experimentos: Cinemática, acústica, ótica, magnetismo, pressão, posicionamento e distância.

#### <span id="page-34-1"></span>**5.5.1 Instalação do Physics Toolbox Suite**

<span id="page-34-0"></span>No seu smartphone abra o aplicativo da Play Store e na área de pesquisa digite Physics Toolbox Sensor Suite e em seguida instale o aplicativo, como ilustra a imagem abaixo (Fig. 9).

Figura 9. Instalação do aplicativo Physics Toolbox Sensor Suite

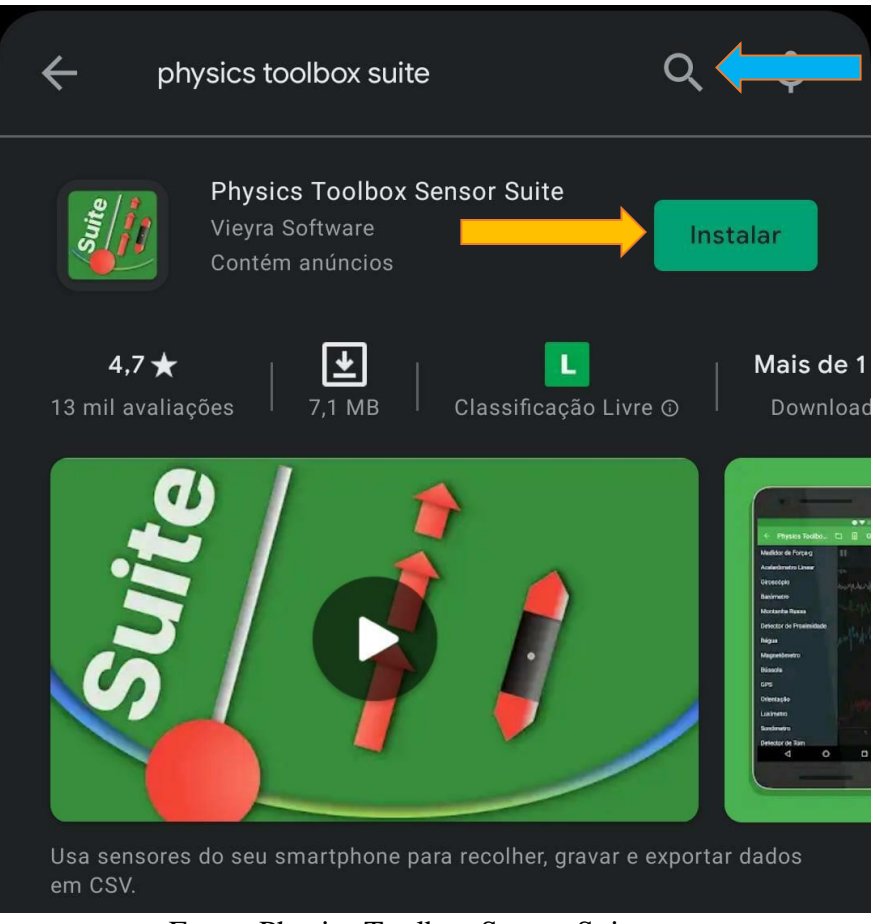

Fonte: Physics Toolbox Sensor Suite.

O smartphone pode ser utilizada como uma ferramenta para o estudo de experimentos voltado ao ensino de Física, pois os sensores que possuem são capazes de medir e descrever grandezas físicas. Seu uso em atividades experimentais, traz qualidade e praticidade às aulas de física experimental, sendo desnecessários aparatos complexos na realização dos experimentos a serem realizados.

### <span id="page-34-2"></span>**5.6 Phyphox**

O Phyphox, é um aplicativo para smartphone disponível na Play Store gratuitamente. O aplicativo usa os sensores do smartphone para registrar, gravar e exportar dados de experimentos físicos, como também possui experimentos online previamente definidos. Ele dá acesso aos sensores do aparelho smartphone, seja diretamente ou através de experimentos prontos que avaliam os dados e lhe permite exportar as medidas para outras análises. Ele pode também personalizar experimentos no website https://phyphox.org/ e compartilhar com outras pessoas.

### <span id="page-35-1"></span>**5.6.1 Instalação do Phyphox**

<span id="page-35-0"></span>No seu smartphone abra o aplicativo da Play Store e pesquise por Phyphox, em seguida instale o aplicativo, como ilustrado na imagem abaixo (Fig. 10).

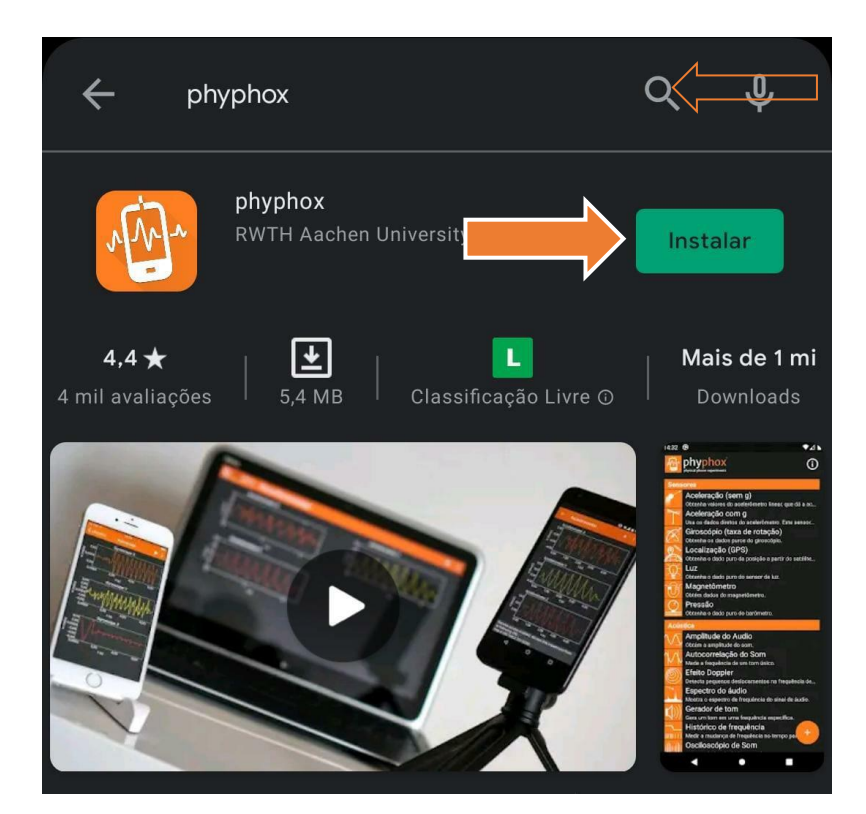

Figura 10. Instalação do aplicativo Phyphox.

Fonte: Phyphox.

O Phyphox possui experimentos prontos bastando apenas selecionar um para começar, ele também dá a opção de exportar os dados coletados e em diferentes formatos, podendo também ter acesso remoto ao experimento através da interface web de qualquer computador ou smartphone conectados à mesma rede.
#### **6 METODOLOGIA**

São apresentados quatros (4) tipos diferentes de experimentos que podem ser realizados utilizando o programa Tracker, o site de simulações PhET, e os aplicativos Physics Toolbox Sensor Suite e Phyphox. Os experimentos escolhidos a serem realizados junto com a unidade de ensino potencialmente significativa (UEPS), são:

1) Pêndulo simples;

2) Movimento massa-mola;

3) Interferência da luz;

4) Iluminância.

A seguir as descrições dos conceitos e definições dos temas físicos propostos para a elaboração da cartilha com roteiros experimentais.

#### **6.1 Pêndulo simples**

O pêndulo simples é um sistema físico composto por massa variável presa a um fio inextensível e de massa desprezível pendurado na parte superior de uma haste que oscila em torno de uma posição fixa (Fig.11). Por sua simplicidade ao apresentar comportamento oscilatório, é um dos sistemas mais estudados durante o estudo do movimento harmônico simples.

#### **6.1.1 Como funciona o pêndulo simples**

O pêndulo simples é uma aproximação na qual é considerado que não exista forças dissipativas como forças de atrito ou de arraste, atuando sobre quaisquer componentes do sistema. O movimento oscilatório surge em decorrência da ação da força peso devido à gravidade e a força de tração, exercida pelo fio como ilustra a imagem abaixo (Fig. 11).

Como as forças peso e tração não se cancelam (exceto na posição de equilíbrio) surge uma força resultante de natureza centrípeta, fazendo o pêndulo oscile em torno do ponto de equilíbrio (parte mais baixa da oscilação). Assim, a força atuante resultante entre a tração (T) e o peso (P) é uma força centrípeta.

Figura 11. Ilustração Pêndulo Simples.

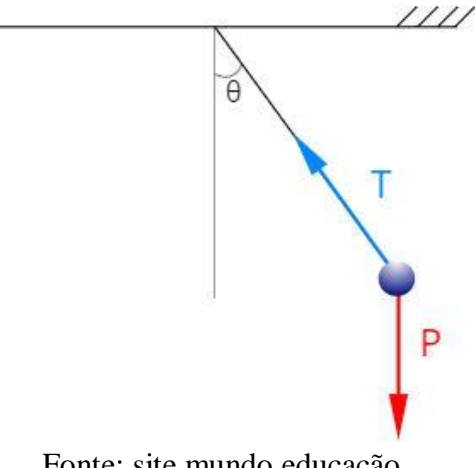

Fonte: site mundo educação.

A partir das equações horárias do movimento harmônico simples e das leis de Newton, é possível determinar um conjunto de equações exclusivas para os pêndulos simples, ou seja, a resultante entre a força peso e a força de tração é uma força centrípeta. A força restauradora do movimento do pêndulo é a componente horizontal do peso. Da figura a componente tangencial da força resultante (*FT*) é expressa por:

$$
F_T = -P \cdot \text{sen}\,\theta = -mg \,\text{sen}\,\theta \tag{1}
$$

Figura 12. Ilustração da decomposição das forças do Pêndulo Simples.

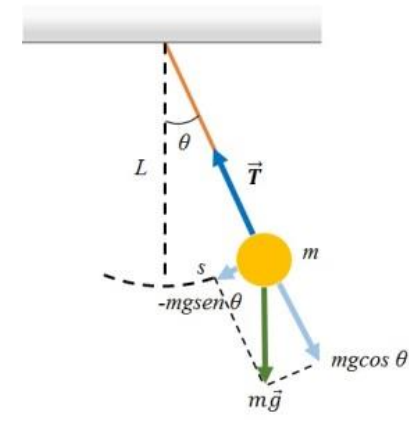

Fonte: site Labanimation.

A variação da posição angular (Δθ) da massa m em relação ao tempo (Δt) ao longo de uma trajetória circular é dada pela velocidade angular  $\omega$ :

$$
\omega = \frac{\Delta \theta}{\Delta t} \tag{2}
$$

$$
\omega = 2\pi f = \sqrt{\frac{g}{L}}\tag{3}
$$

$$
\omega = \frac{2\pi}{T} = \sqrt{\frac{g}{L}}\tag{4}
$$

#### **6.1.2 Expressões físicas na oscilação do pêndulo simples**

A relação a seguir é usada para calcular o período de oscilação (T) de um pêndulo simples. Ela relaciona o tempo de uma oscilação completa com o comprimento do fio (L) levando em conta o valor da aceleração da gravidade local:

$$
T = 2\pi \sqrt{\frac{g}{L}}\tag{5}
$$

- T período de oscilação (s)
- $L$  comprimento do fio  $(m)$
- g aceleração da gravidade (m/s²)

Da equação 5 podemos obter a expressão da aceleração da gravidade g:

$$
g = \frac{4\pi^2 L}{T^2} \tag{6}
$$

O movimento oscilatório do pêndulo em função do tempo pode ser expresso pela equação:  $\frac{d^2\theta}{dt^2}$  $\frac{a^2 \theta}{dt^2} + \omega^2 \theta = 0$ 

A solução dessa equação nos leva a uma equação do tipo senoidal

$$
\theta(t) = \theta_0 \text{sen}(\omega t + \varphi) \tag{7}
$$

Na qual  $\theta_o$  é a amplitude da oscilação,  $\omega$  é a frequência da oscilação e  $\varphi$  o ângulo da fase na oscilação.

#### **6.1.3 Uso do programa de simulação PHET para o pêndulo simples**

Na figura 13 observamos a montagem para a oscilação de um pêndulo simples para um comprimento da corda de L=0,60 m com massa de 0,5Kg. Com o cronometro podemos determinar o período de oscilação da massa e usando a equação 6 encontrar o valor da aceleração da gravidade g.

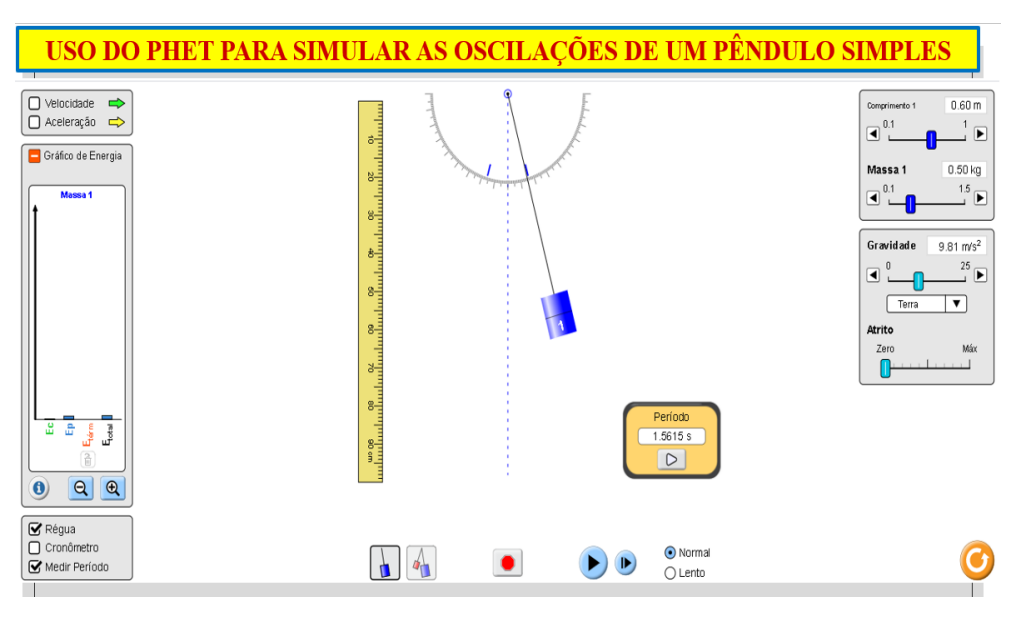

Figura 13. Oscilação de um pêndulo simples usando o programa PHET.

Fonte: site PhET.

## **6.1.4 Uso do programa Tracker para o pêndulo simples**

O movimento de um pêndulo simples pode ser filmado e o vídeo da oscilação pode ser analisado com o programa Tracker (Fig. 14). O programa permite análise in-situ do movimento oscilatório mostrado no lado direito do gráfico. Analisando essa curva e fazendo um ajuste com uma função senoidal podemos extrair parâmetros físicos (Fig. 14).

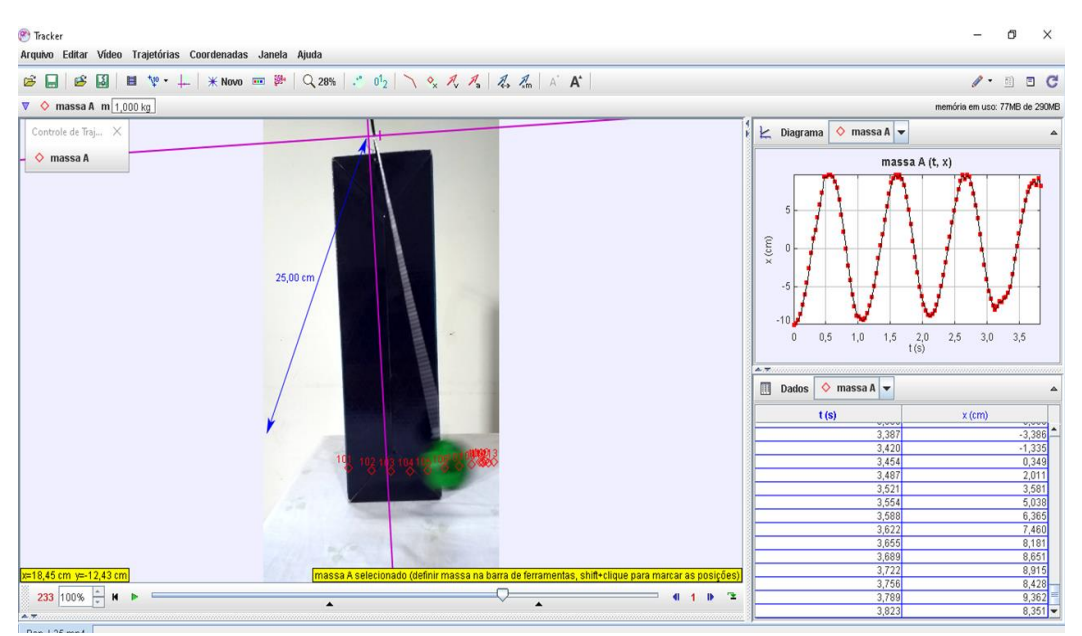

Figura 14. Oscilação de um pêndulo simples usando o programa Tracker

Fonte: próprio autor.

Com o ajuste da curva são obtidos os valores da amplitude do ângulo da oscilação em 9,4º a velocidade angular  $\omega$ =5,956 rad/s e o ângulo da fase em 4,61°. Como  $\omega^2 = g/L$ , podemos calcular o valor da aceleração da gravidade  $g = 8.9 \, m/s$ 2 para um comprimento da corda de 25 cm.

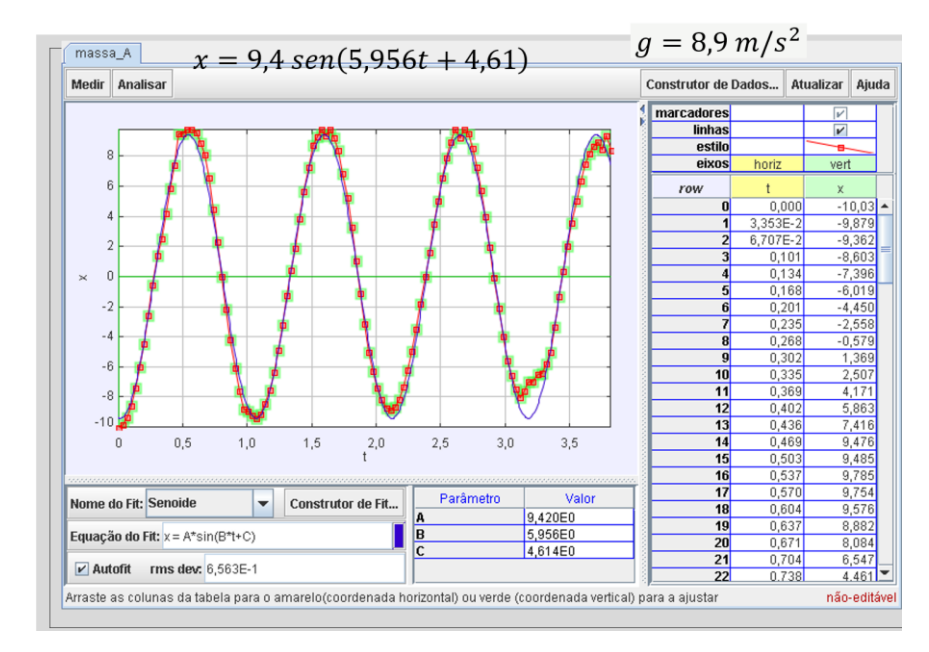

Figura 15. Ajuste da curva de oscilação de um pêndulo simples usando o programa Tracker.

Fonte: próprio autor.

#### **6.2 Movimento massa-mola**

O sistema massa-mola é um dos tipos mais simples dos osciladores harmônicos com o qual podemos estudar oscilações simples e forçadas (com atrito). Quando a mola tem o seu comprimento original esticado, aparece uma força restauradora de origem elástica que atua sobre ela, de modo que a mola volte a sua posição de equilíbrio. O movimento da oscilação do sistema segue um comportamento com amplitudes máximas e mínimas (Fig. 16).

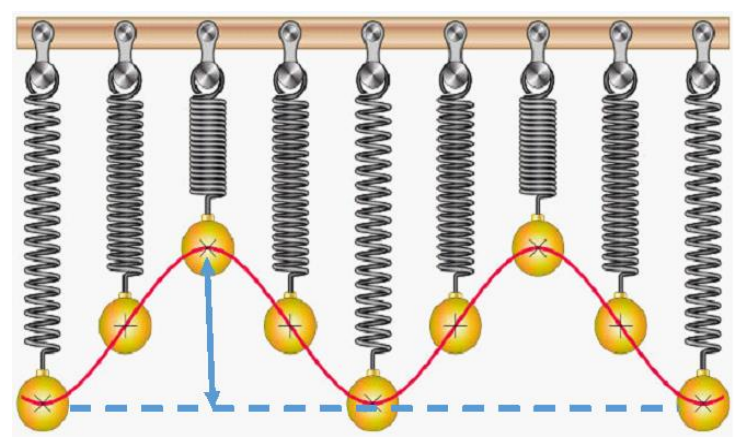

Figura 16. Ilustração das deformações das molas do MHS.

Fonte: site mundo educação.

O movimento descrito por um oscilador massa-mola é harmônico simples.

Elongação (x): é a medida da variação do comprimento da mola, com base no seu comprimento inicial. A elongação pode ser positiva ou negativa, isso vai depender do estado da mola, esticada (positiva) ou comprimida negativa.

O movimento oscilatório do sistema massa-mola tem amplitude, período, frequência, velocidade angular e fase inicial, nos quais suas definições estão a seguir:

- I. Amplitude (A): é a maior elongação possível para o oscilador massa-mola, a amplitude, assim como a elongação, também admite valores negativos;
- II. Período (T): é o tempo necessário para que um sistema massa-mola complete uma oscilação. Esse tempo é proporcional à constante elástica da mola (k), que é medida em N/m;
- III. Frequência (f): é o número de oscilações que o sistema massa-mola completa a cada segundo, é medida em hertz (Hz);
- IV. Velocidade angular (ω): mede quão rapidamente a fase do movimento oscilatório varia, também é conhecida como frequência angular ou pulsação, sua unidade é o radiano por segundo (rad/s);
- V. Fase inicial  $(\theta_0)$ : é a medida da fase em que o movimento do oscilador harmônico se encontra no instante de tempo inicial.

#### **6.2.1 Equações do oscilador massa-mola**

Além das equações básicas, usadas para escrever todo e qualquer movimento harmônico simples (MHS), o sistema massa-mola (Fig. 17) conta com algumas relações

matemáticas especiais relacionadas à constante elástica da mola e à massa do corpo em que essa mola se encontra presa.

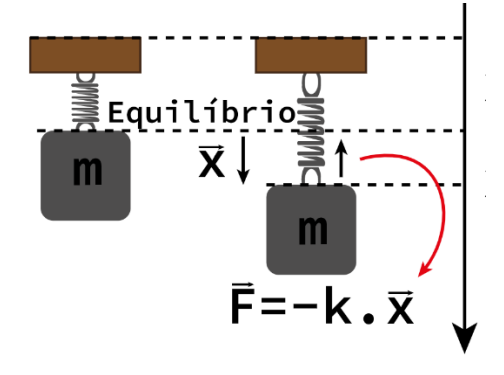

Figura 17. Relacionando o MHS com o sistema massa-mola.

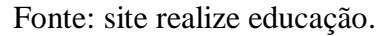

As equações do oscilador massa-mola podem ser obtidas a partir da lei de Hooke, juntamente com a segunda lei de Newton.

A força elástica restauradora da mola  $F_e$  na oscilação pode ser expressa por:

$$
F_e = -kx\tag{8}
$$

$$
F_R = ma = m \frac{d_y^2}{dt^2} \tag{9}
$$

$$
F = -kx \to ma = -kx \to a = -\frac{ky}{m} \tag{10}
$$

$$
\frac{d_y^2}{dt^2} + \omega^2 x = 0 \to \omega = \sqrt{\frac{k}{m}} \tag{11}
$$

Para esse cálculo, foi necessário levar em conta que a aceleração *a* pode ser calculada como *ω²y*. Essa é uma das relações provenientes das equações horárias gerais do MHS.

Com base no resultado obtido, é possível escrever as demais equações para o oscilador massa-mola e calcular a constante da mola *k*, confira:

$$
\omega = 2\pi f = \frac{2\pi}{T} = \sqrt{\frac{k}{m}}\tag{12}
$$

$$
k = \frac{4\pi^2 m}{T^2} \tag{13}
$$

A equação do movimento oscilatório do sistema massa-mola em função do tempo pode ser obtida da solução da equação 11:

$$
y(t) = y_0 \operatorname{sen}(\omega t + \varphi) \tag{14}
$$

A oscilação gera um movimento do tipo senoidal (Fig. 18)

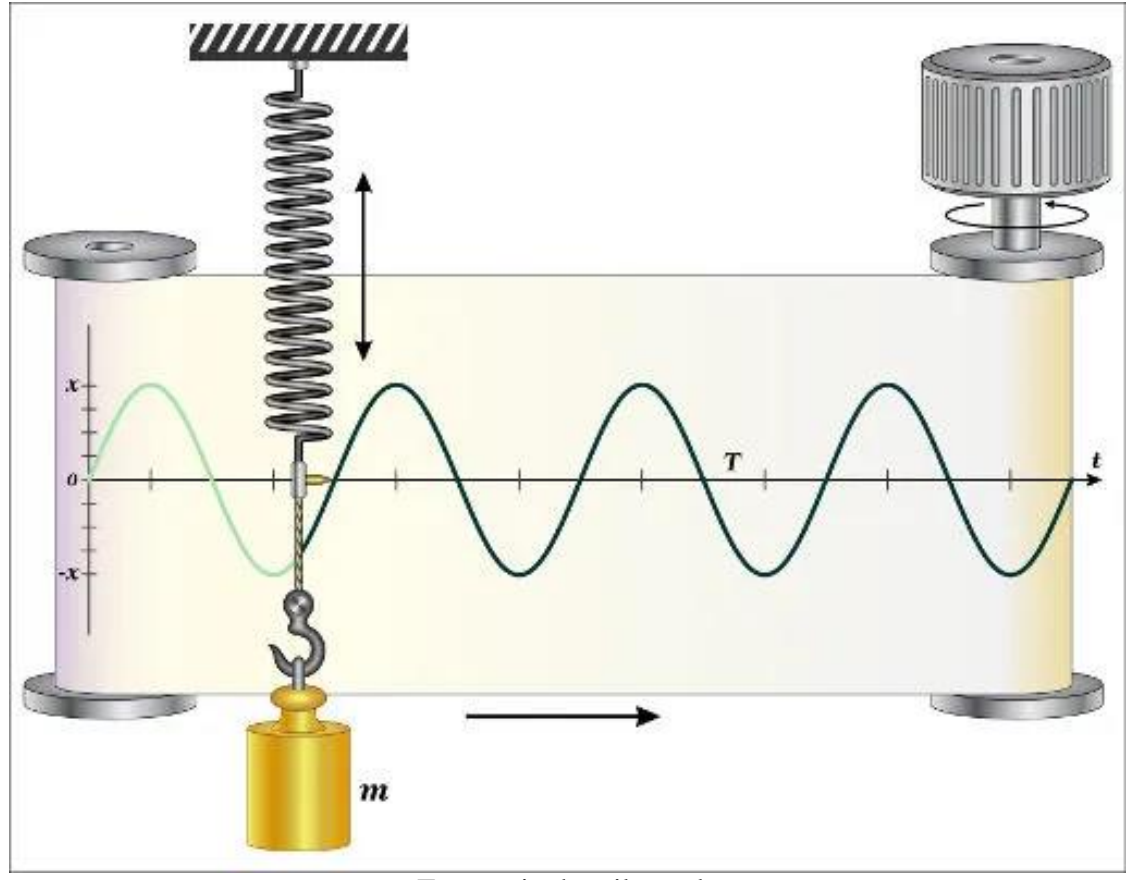

*Figura 18. Movimento MHS do sistema massa-mola.*

Fonte: site brasil escola

O movimento do sistema massa-mola pode ser acompanhado pelo programa Tracker que mapeia o comportamento oscilatório e a partir da análise do vídeo desse movimento (Fig. 18). Do lado direto da figura observamos o amortecimento da oscilação devido a que o ar atua como uma força de atrito no sistema.

### **6.2.2 Uso do programa de simulação PHET para o sistema massa-mola**

Podemos montar o sistema com valores conhecidos como na figura 19 e usar o cronometro para obter o período da oscilação.

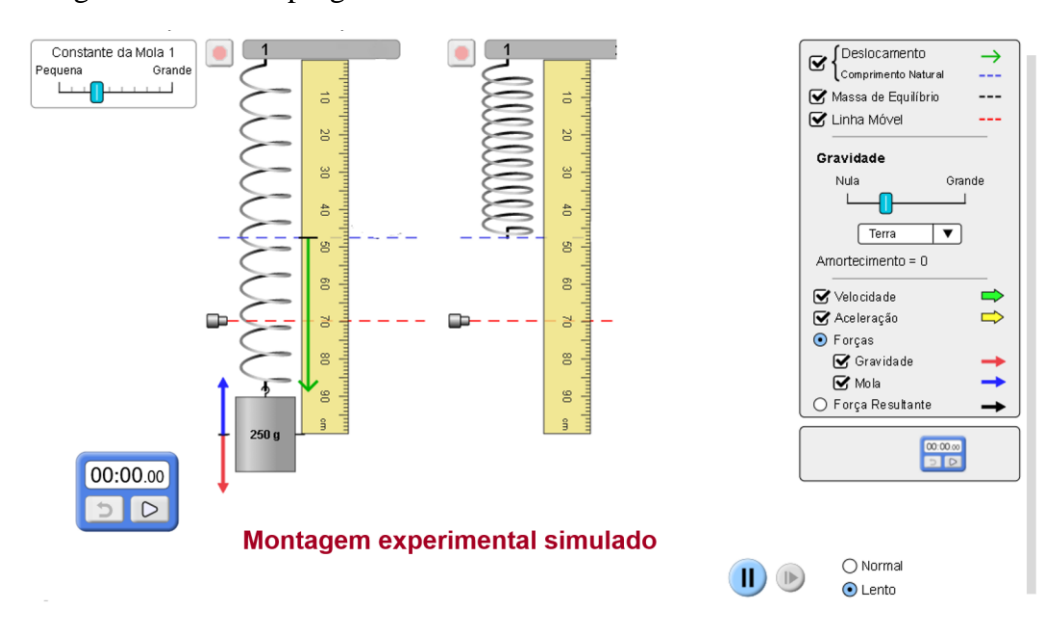

Figura 19. Uso do programa Tracker no movimento do sistema massa-mola.

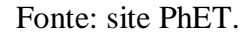

#### **6.2.3 Uso do programa Tracker para o sistema massa-mola**

O movimento do sistema massa-mola também pode ser acompanhado pelo programa Tracker que mapeia o comportamento oscilatório e a partir da análise do vídeo desse movimento (Fig. 20). Do lado direto da figura observamos o amortecimento da oscilação devido a que o ar atua como uma força de atrito no sistema.

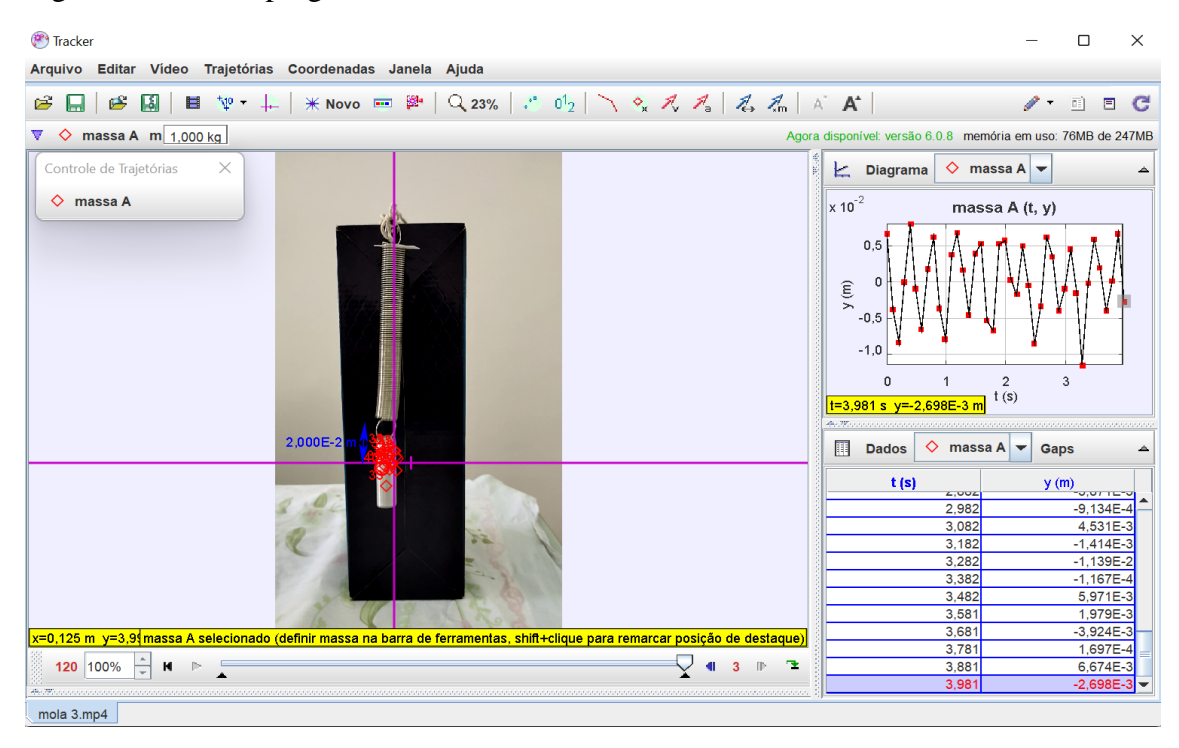

Figura 20. Uso do programa Tracker no movimento do sistema massa-mola.

Fonte: próprio autor.

Podemos também fazer uso do programa de simulação PHET para estudar o movimento do sistema massa-mola e essa oscilação pode ser filmada para ser usada no programa de análise Tracker (Fig. 21). Quando o programa Tracker analisa o movimento são obtidos dados da oscilação que podem ser ajustados com uma função senoidal com a finalidade de obter parâmetros como a amplitude da oscilação, período, frequência e ângulo de fase.

| Tracker                                                                                                    |                                                                             | $\times$<br>□                     |
|----------------------------------------------------------------------------------------------------|-----------------------------------------------------------------------------|-----------------------------------|
| Arquivo Editar Vídeo Trajetórias Coordenadas Janela Ajuda                                                                                                    |                                                                             |                                   |
| $\mathbf{B}$<br>ら                                                                                                    |                                                                             | 面<br>目<br>G                       |
| $\blacksquare \quad \mathfrak{P}\cdot \downarrow \mid \texttt{\#} \ \texttt{Nov} \mid \blacksquare \quad \blacksquare \quad$<br>ESI I<br>ы |                                                                             |                                   |
| V ◇ massa A m $\left  \frac{1,000 \text{ kg}}{1,000 \text{ kg}} \right $ etapa 8 $\left  \frac{x \mid 0,190 \text{ cm}}{0,190 \text{ cm}} \right $ y -1,657 cm $\left  \frac{r \mid 1,668 \text{ cm}}{1,668 \text{ cm}} \right $ $\theta$ r -83,5°                                                                                                    | Agora disponível: versão 6.0.8 memória em uso: 78MB de 247MB                |                                   |
| <b>REAL PROPERTY</b><br>Controle de Trajetórias<br>$\times$                                                                                                    | <b>Diagrama</b><br>Ł.                                                       | $\Diamond$ massa A                |
| $\Diamond$ massa A                                                                                                    |                                                                             | massa A (t, y)                    |
| ms/html/masses-and-springs-basics/latest/masses-and-spr<br>Comprimento da Mola 1<br>150 g<br>Pequena<br>300                                                                                                    | $y$ (cm)<br>o<br>$-2$<br>0<br>$\overline{2}$<br>$\overline{1}$              |                                   |
|                                                                                                    | $t=8,891$ s y=-1,657 cm                                                     | botão-direito+arrasto para opções |
|                                                                                                    | 4.75 concerns constructions and concerns to the contract of the contract of |                                   |
|                                                                                                    | $\Diamond$ massa A $\blacktriangleright$<br>圃<br><b>Dados</b>               | Gaps                              |
|                                                                                                    | t(s)                                                                        | $y$ (cm)                          |
| $-6.000cm$                                                                                                    | 1.196<br>7.892                                                              | 1.114<br>$-2,21$                  |
|                                                                                                    | 7.992                                                                       | $-1,712$                          |
|                                                                                                    | 8.092                                                                       | $-0.978$                          |
|                                                                                                    | 8.192                                                                       | $-5,560E-2$                       |
|                                                                                                    | 8.292                                                                       | 0,942                             |
|                                                                                                    | 8,392                                                                       | 2,049                             |
|                                                                                                    | 8.492                                                                       | 1,712                             |
| massa A posição selecionado (arraste ou digite a posição na barra de ferramenta)<br>$x=0,190$ cm $y=-1,657$ cm                                                                                                    | 8.592                                                                       | 1,168                             |
| ÷<br>267 100%<br>п.<br>$\mathbf{H}$<br>41<br>$\overline{\mathbf{3}}$<br>IP:<br>P.                                                                                                    | 8.691<br>8.791                                                              | 0,245                             |
|                                                                                                    | 8.891                                                                       | $-1,130$ =<br>$-1,657 -$          |
|                                                                                                    |                                                                             |                                   |

Figura 21. Uso do programa Tracker do movimento massa-mola usando o PHET.

Fonte: próprio autor.

Ao analisar as oscilações do sistema massa-mola com o programa Tracker podemos usar uma função senoidal para ajustar os dados experimentais (Fig. 22). O ajuste dos dados permite determinar a amplitude da oscilação, a frequência angular, o ângulo de fase e a equação de movimento  $y(t)$ .

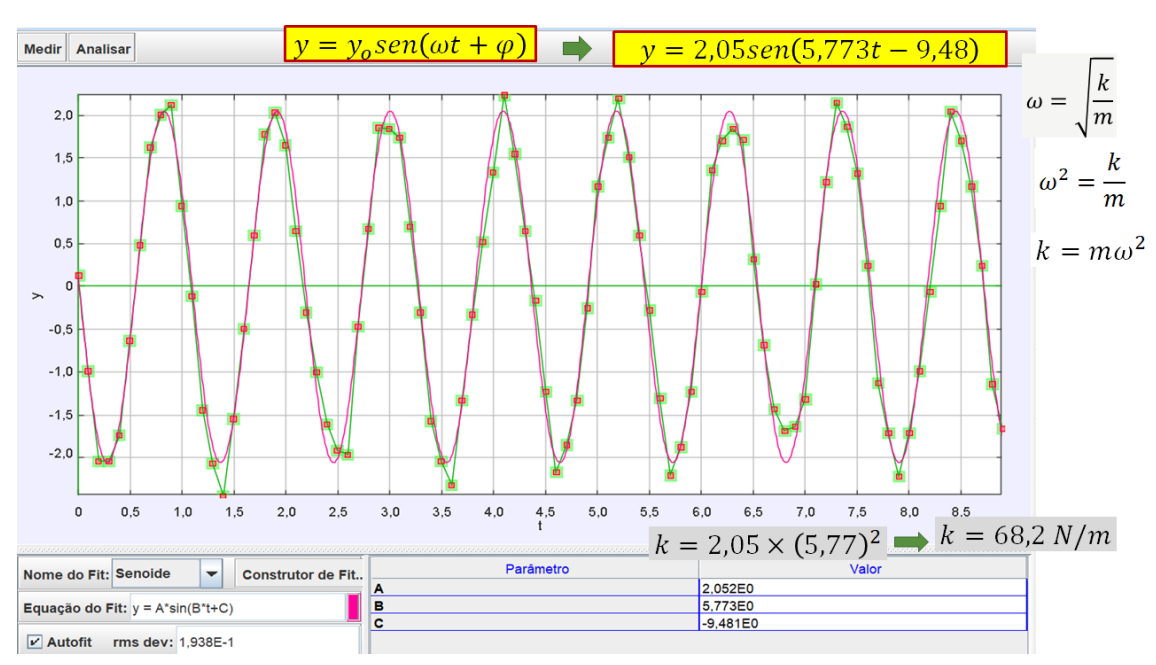

Figura 22. Ajuste dos dados obtidos com uma função senoidal.

Fonte: próprio autor.

#### **6.3 Interferência da luz**

A luz é uma onda eletromagnética constituída pela combinação de um campo elétrico e um campo magnético que oscilam periodicamente no tempo e espaço, perpendiculares entre si, e que se propagam tanto no vácuo quanto em meios materiais, transportando exclusivamente energia, ilustrada na imagem abaixo (Fig. 23).

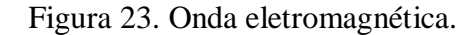

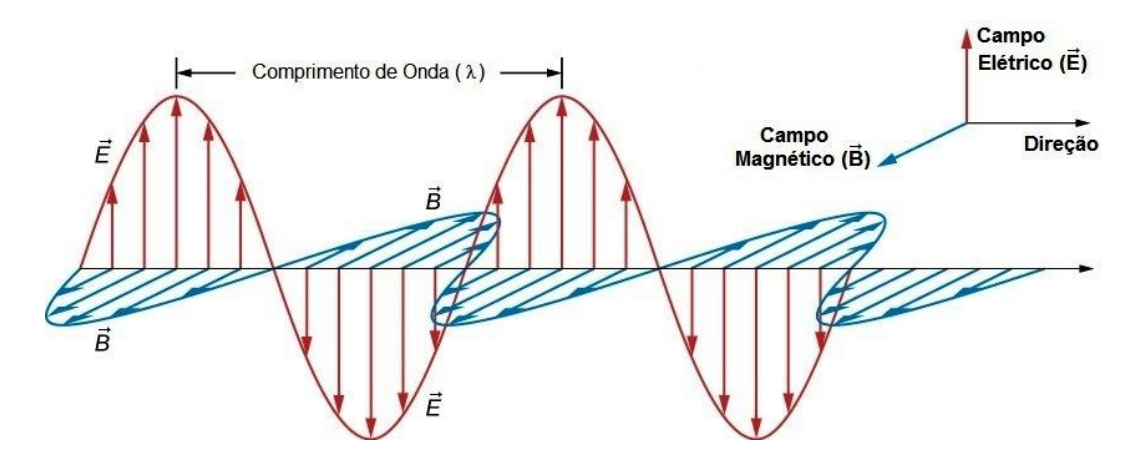

Fonte: o mundo da química.

O experimento de interferência com a luz, feita por Thomas Young, foi determinante para estabelecer a natureza ondulatória da luz. Primeiro ele fez com que uma fonte luminosa passasse por um pequeno orifício onde ocorria a primeira difração da luz. Em seguida a luz passaria por dois outros orifícios, nos quais aconteciam novas difrações, assim surgiam duas novas ondas de luz proveniente da luz já difratada no primeiro orifício. Finalmente ao atingir um anteparo era possível observar regiões claras (interferência construtiva) e escuras (interferência destrutiva). A imagem abaixo demonstra como o experimento foi realizado por Thomas Young (Fig. 24).

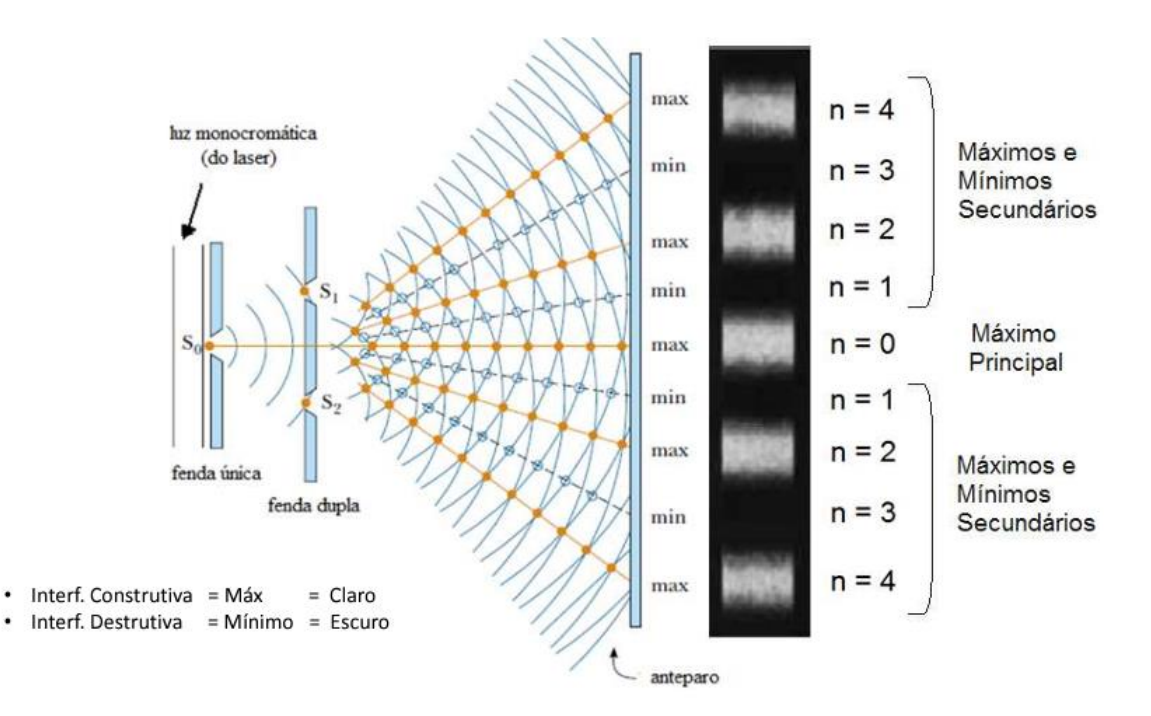

Figura 24. Experimental para observar a interferência da luz.

Fonte: física SP.

Quando os orifícios eram substituídos por estreitas fendas, essas manchas tornavam-se franjas de interferência, que eram mais bem visualizadas (Fig. 25). As franjas claras correspondem as regiões de interferência construtiva e as franjas escuras correspondem as regiões de interferência destrutiva.

Interferência de ondas ou superposição de ondas, é o fenômeno que ocorre quando duas ou mais ondas se encontram no mesmo ponto no espaço, no qual elas se somam gerando uma onda resultante, essas ondas podem estar na mesma fase ou fase diferentes fazendo com que haja dois tipos de interferência, uma construtiva e outra destrutiva:

**Interferência construtiva:** se as ondas se encontram em fase, elas produzem uma onda resultante, cuja amplitude é igual a soma das amplitudes de cada uma.

**Interferência destrutiva:** se as ondas se encontram fora de fase, a amplitude da onda produzida é igual a diferença entre as amplitudes das duas ondas.

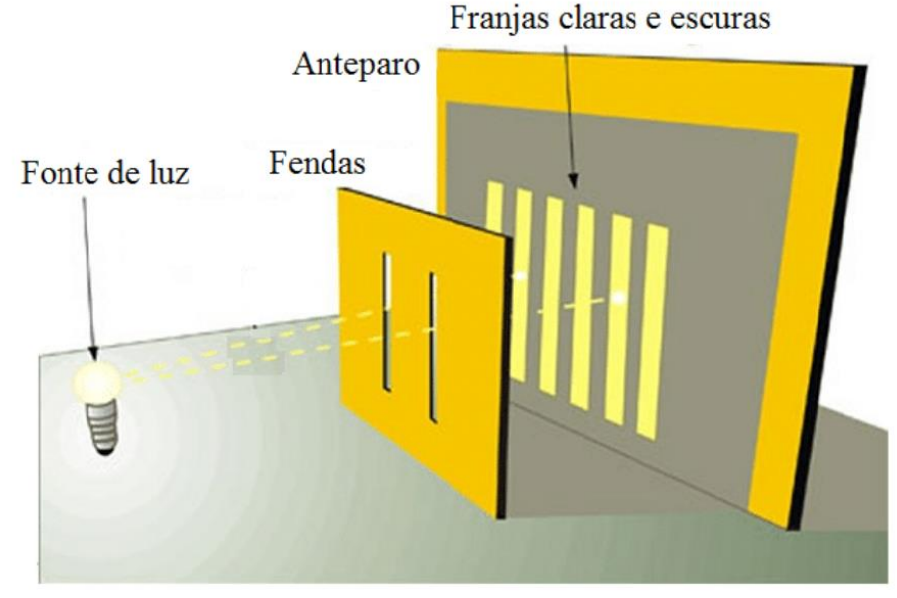

Figura 25. Padrão de interferência.

Fonte: researchgate.

Com isso em mente, entra o efeito da difração, que é o fenômeno físico que difrata a luz quando a mesma passa por um obstáculo, seja ele fenda ou orifício circular ou fio de cabelo, são alguns exemplos de obstáculos na frente de luz que produz difração da luz quando passar por eles. O fenômeno de interferência e difração fica mais evidente na imagem abaixo (Fig. 26).

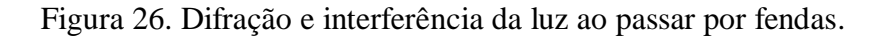

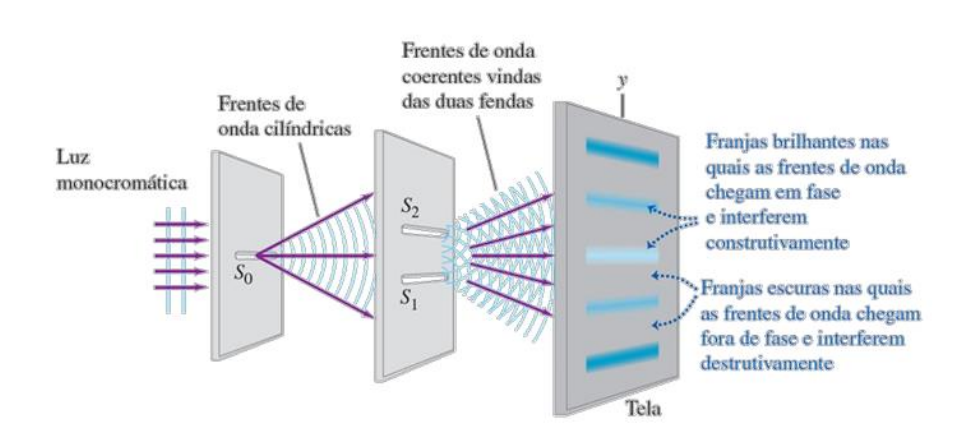

Fonte: Prof. Nelson Luiz Reyes Marques.

A visualização da interferência das ondas se dá a partir do momento em que a onda passa pelas fendas, se difrata e incidem sobre um anteparo. Na imagem abaixo as interferências construtivas e destrutivas podem ser visualizadas com mais clareza (Fig. 27).

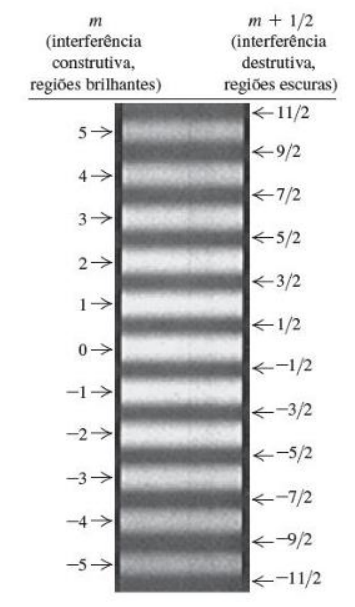

Figura 27. Interferência construtiva e destrutiva.

Fonte: Prof. Nelson Luiz Reyes Marques.

A parte experimental em sala de aula envolve uma montagem simples (Fig. 28) na qual usamos um laser caseiro de cor verde com comprimento de onda de 532 nm e fendas confeccionadas de forma artesanal com material plástico. A imagem do padrão de interferência de fenda simples é formada no anteparo a uma distância L da fenda e a intensidade da luz do padrão de interferência pode ser analisada com o programa Tracker.

Figura 28. Montagem e padrão de interferência

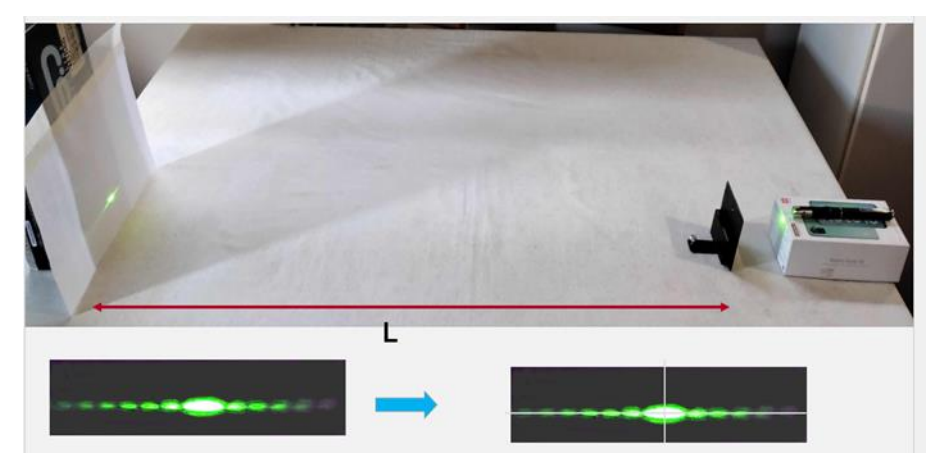

Fonte: próprio autor.

A análise do padrão de difração e interferência com o programa Tracker envolve o mapeamento das amplitudes de luminosidade dos padrões no anteparo e a partir dessa leitura do brilho podemos fazer uma análise das curvas obtidas usando a opção da transformada de Fourier para a convolução das curvas experimentais como mostra a figura 29 no lado direito.

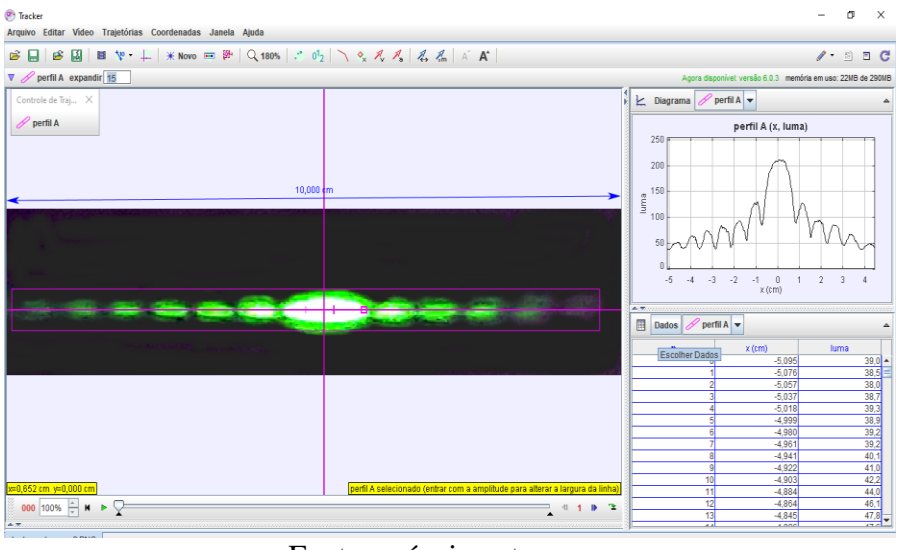

Figura 29. Análise do padrão de difração e interferência usando o programa Tracker.

Fonte: próprio autor.

Uma análise detalhada do brilho dos padrões de interferência pode ser realizada com o programa e determinar a curva teórica que reproduz a curva experimental como é mostrado na figura 30.

Figura 30. Análise do padrão de interferência de fenda simples no Tracker.

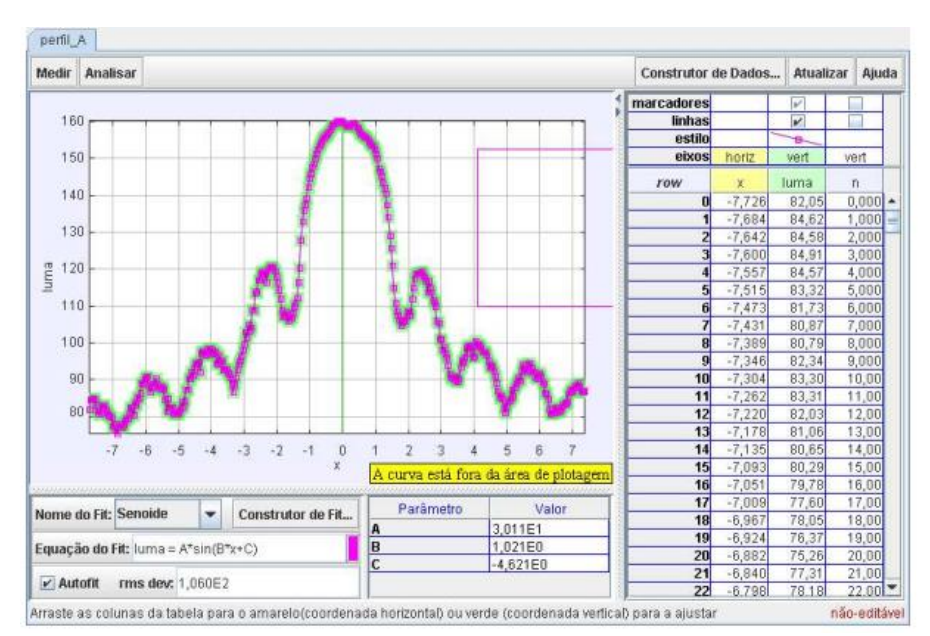

Fonte: próprio autor.

O programa tem outras funcionalidades como ajustar os dados experimentais do brilho usando a curva de transformada de Fourier e assim obter a luminosidade de cada "spot" do padrão.

Por outro lado, usamos o programa de simulação PhET para visualizar o experimento por fenda simples que pode ser observada na figura 31. Nessa figura observamos alguns parâmetros fixados como a luz do laser verde em 532 nm, largura da abertura da fenda em 0,06 mm. Na parte superior da figura pode ser visto o arranjo experimental com a fonte do laser, a fenda e o anteparo na qual observamos o padrão de difração.

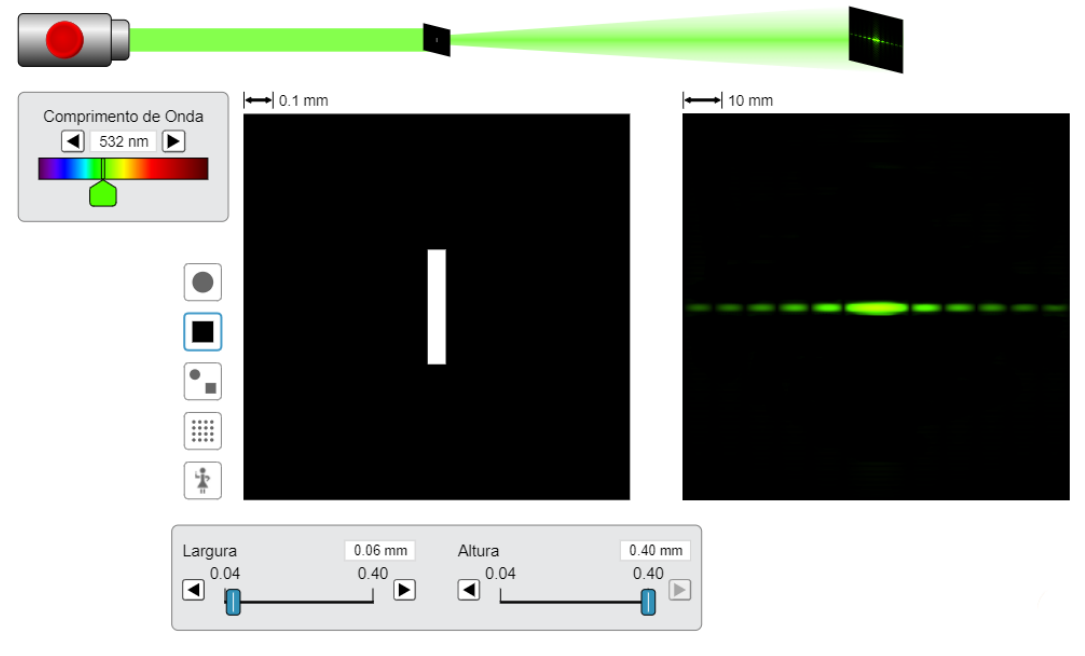

Figura 31. Arranjo experimental e padrão de difração usando o PhET.

Fonte: site PhET.

Quando usamos o programa Tracker para analisar o brilho do padrão de difração da figura 31 observamos que a análise do brilho é semelhante ao do modo real do padrão de difração, como visto na imagem abaixo (Fig. 32).

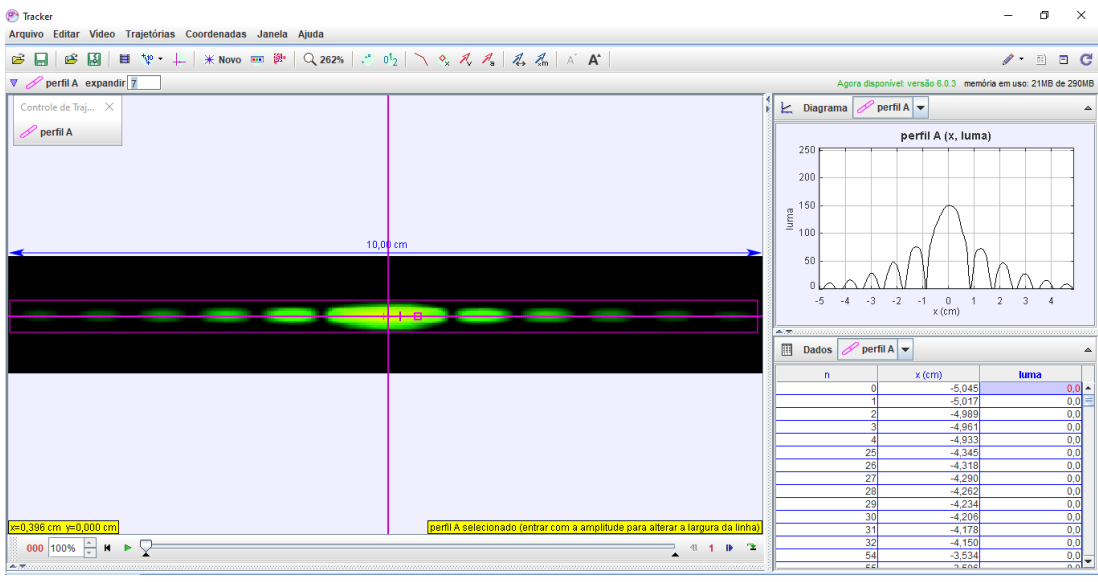

Figura 32. Análise do brilho do padrão de difração obtido do programa PhET.

Fonte: próprio autor.

A análise da intensidade do padrão de difração simulado pode ser realizada com o programa Tracker (Fig. 33)

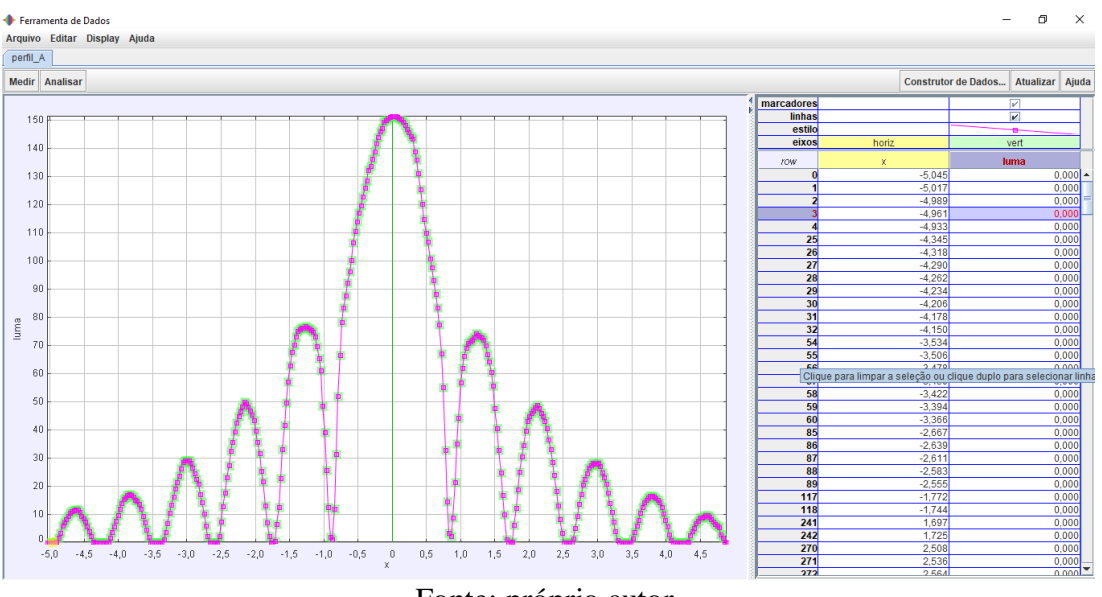

Figura 33. Análise do padrão de interferência simulado no Tracker.

Fonte: próprio autor.

Com o programa PhET podemos fazer um estudo completo usando diferentes aberturas de fenda simples (Fig. 34). Quando a abertura da fenda varia de 0,05 mm até 0,20 mm os padrões de difração vão sendo modificados para uma fonte de laser vermelho com  $\lambda = 650$  nm.

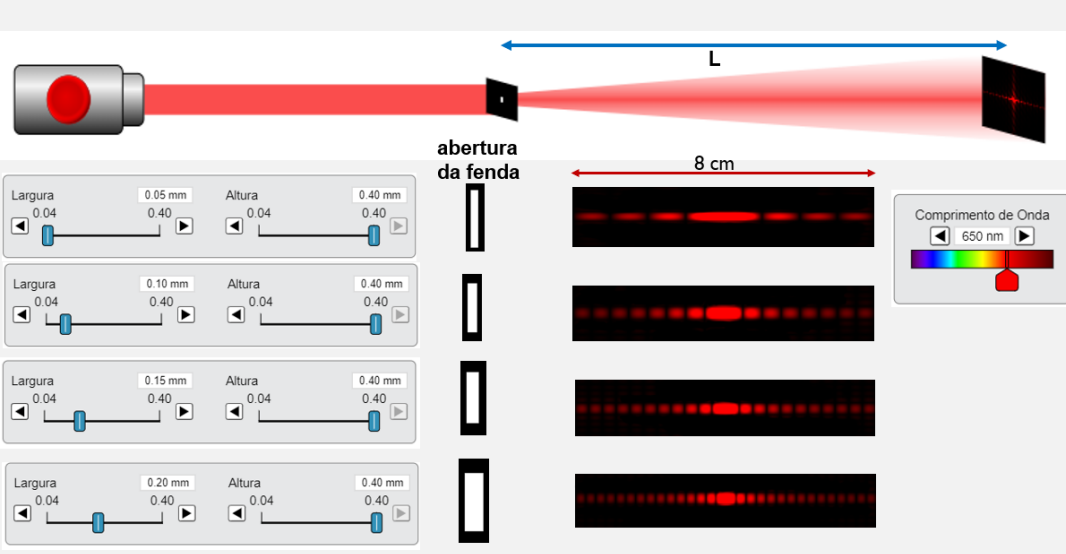

Figura 34. Padrões de difração para diferentes aberturas da fenda simples.

DIFRAÇÃO E INTERFERÊNCIA COM DIFERENTES ABERTURAS DA FENDA

Fonte: site PhET.

Para uma fenda de 0,05 mm o padrão de difração de fenda simples simulado pode ser visto na figura 35. A intensidade do brilho analisado pelo programa Tracker pode ser visto no lado direito da figura.

Figura 35. Análise do brilho do padrão para uma fenda simples de 0,05mm.

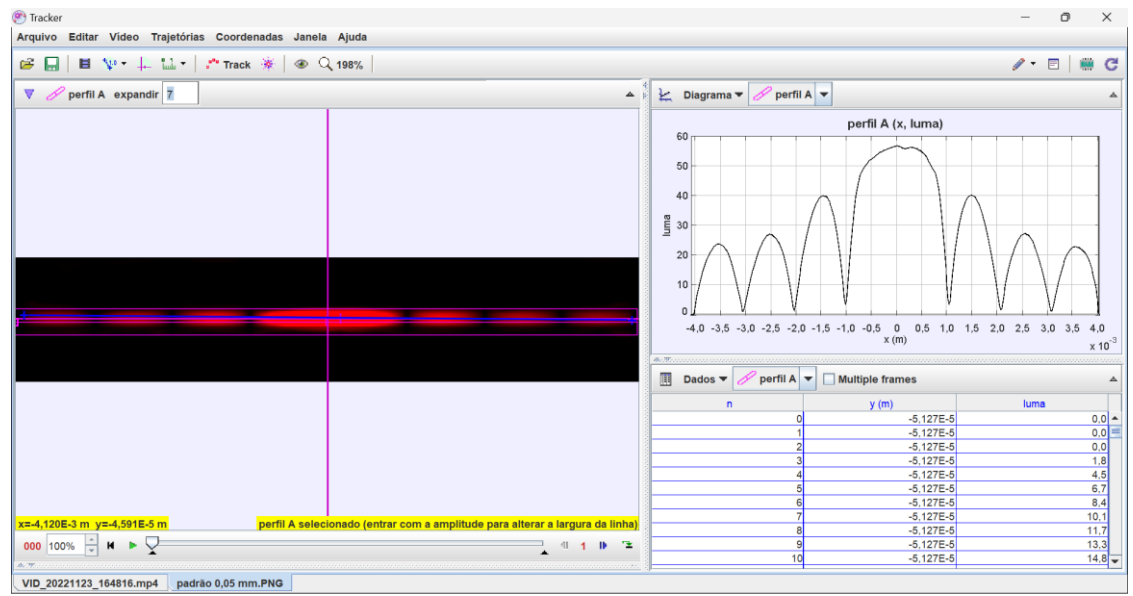

Fonte: próprio autor.

#### **6.4 Iluminância**

A iluminância é uma medida da quantidade de luz incidente sobre uma superfície, expressa em lux (lx). Ela desempenha um papel crucial no estudo da iluminação e está relacionada à percepção visual e ao conforto visual em diferentes ambientes. No século XIX, o físico alemão Johann Heinrich Lambert realizou experimentos para investigar a relação entre a intensidade luminosa e a área de uma superfície iluminada. Ele propôs uma lei empírica, conhecida como Lei de Lambert, que estabelece que a iluminância é inversamente proporcional ao quadrado da distância da fonte de luz.

Neste trabalho, nós tivemos como objetivo determinar a intensidade luminosa ou luminância de duas fontes luminosas pontuais usando o aplicativo para celular Physics Toolbox Sensor Suite e o sensor de iluminação do celular. Com esse aplicativo é possível escolher a função luxímetro e realizar a medição da intensidade da luz emitido por uma lanterna, isqueiro ou uma vela em função de distâncias fixas e distintas, bem como a intensidade da luz em relação ao tempo. Os resultados mostraram que tanto para a lanterna, a vela e o isqueiro, o decréscimo da intensidade luminosa dessas fontes segue um comportamento semelhante a uma função do tipo inverso do quadrado e que ela não variou em função do tempo.

#### **6.4.1 Intensidade de luz através de um sensor**

Segundo a lei do inverso do quadrado, a intensidade de radiação de uma fonte de luz, ou seja, a potência gerada por unidade de área, é inversamente proporcional ao quadrado da distância até a fonte de luz (Fig. 36)

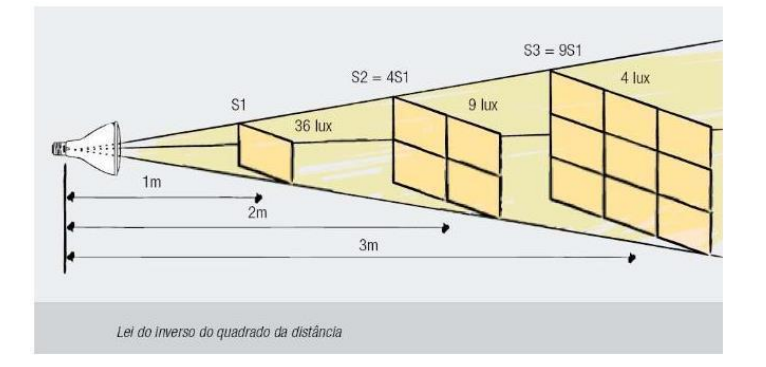

Figura 36. Sistema de iluminância em função da distância.

Fonte: site docplayer.

A intensidade luminosa (I<sub>V</sub>) da fonte S, é definida como o fluxo luminoso ( $\Phi_V$ ) por unidade de ângulo sólido (Ω):

$$
\Phi_V = I_V \cdot \Omega \tag{19}
$$

No caso de uma fonte pontual, a iluminância ou luminosidade (*E*) define-se como o fluxo luminoso  $(\Phi_V)$  por unidade de área (A):

$$
E = \frac{\Phi_V}{A} \tag{20}
$$

Como o ângulo sólido é:  $\Omega = \frac{A}{\lambda^2}$  $\frac{1}{d^2}$ 

$$
E = \frac{I_v}{d^2} \tag{21}
$$

 $I_v$ : candela (cd);

**E**: lux

Para realizar este experimento podemos usar o aplicativo para celular Physics Toolbox Sensor Suite. O celular com o aplicativo habilitado (Fig. 37) é colocado a uma certa distância de uma fonte luminosa (vela). Podemos ir variando a distância em relação à fonte e montar uma tabela da iluminância em função do quadrado da distância e observar se o comportamento é semelhante como prediz a teoria.

Figura 37. Montagem experimental para determinar a iluminância utilizando uma vela.

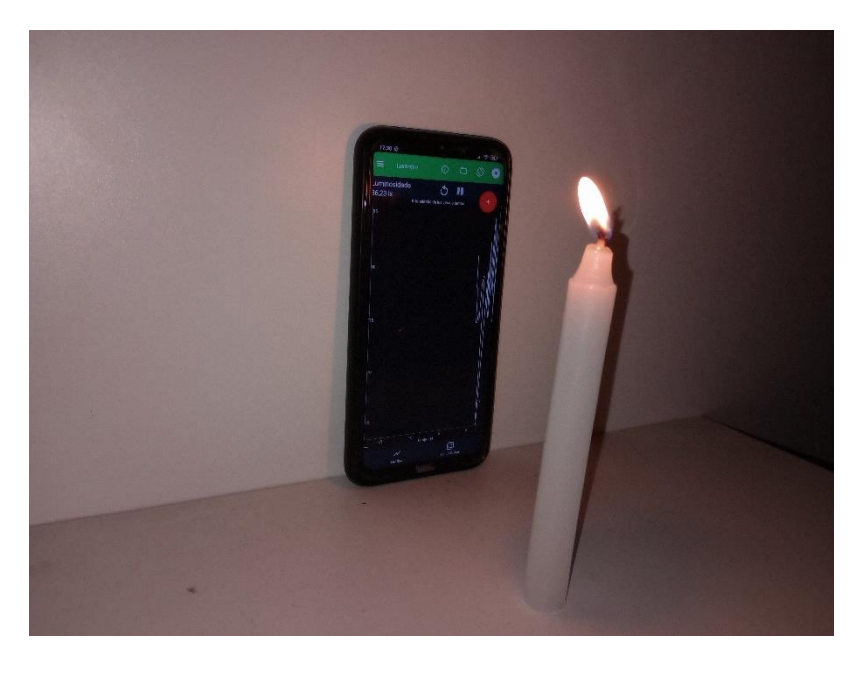

Fonte: próprio autor.

Tabela 1. Fonte luminosa - Vela.

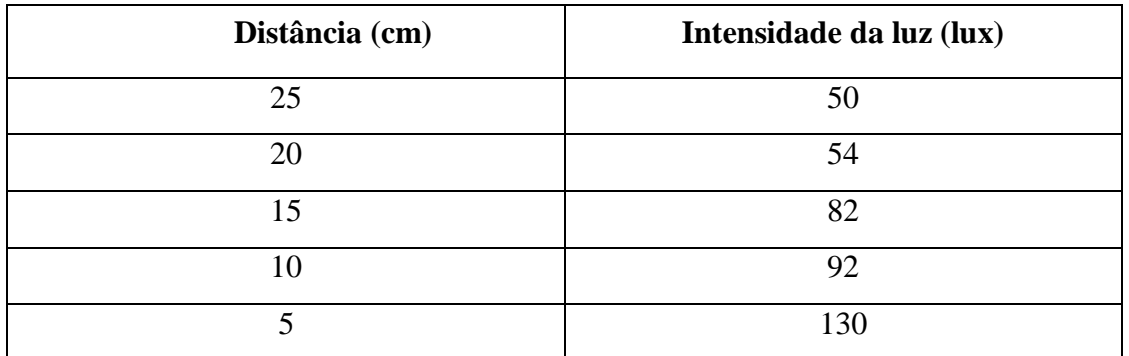

Fonte: próprio autor

Com os dados obtidos podemos plotar um gráfico da distância em função da intensidade de luz.

Tabela 2. Gráfico luminância - vela.

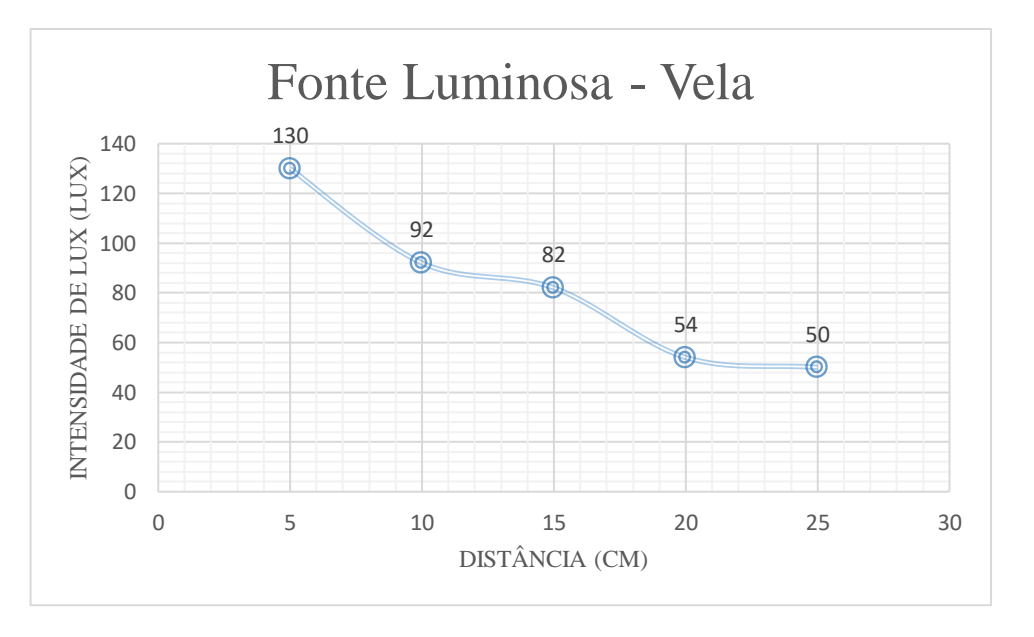

Fonte: próprio autor

Os mesmos procedimentos podem ser feitos utilizando a lanterna de celular, como sendo outra fonte luminosa, fig. 38:

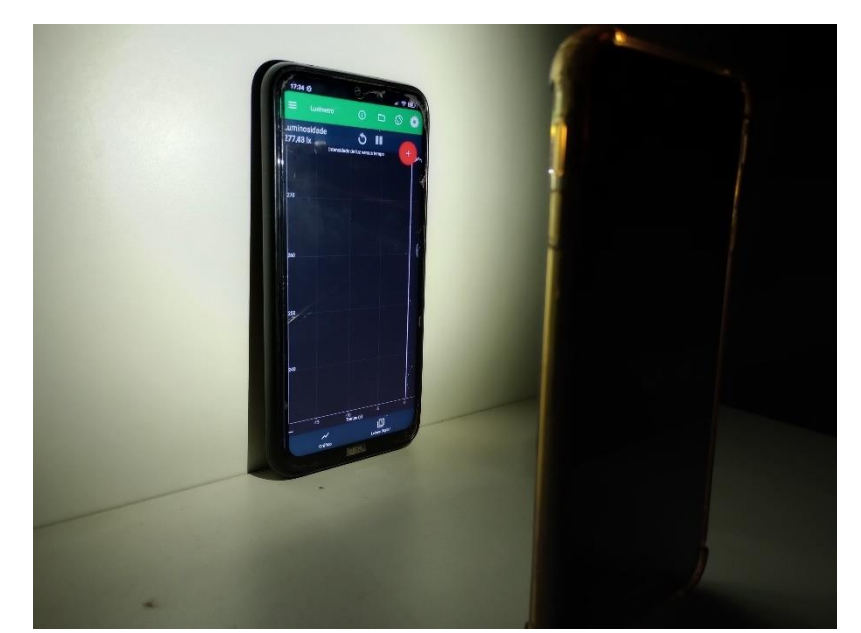

Figura 38. Montagem experimental para determinar a iluminância utilizando uma lanterna de celular.

Fonte: próprio autor

| Tabela 3. Fonte luminosa – Lanterna de Celular |  |  |  |
|------------------------------------------------|--|--|--|
|------------------------------------------------|--|--|--|

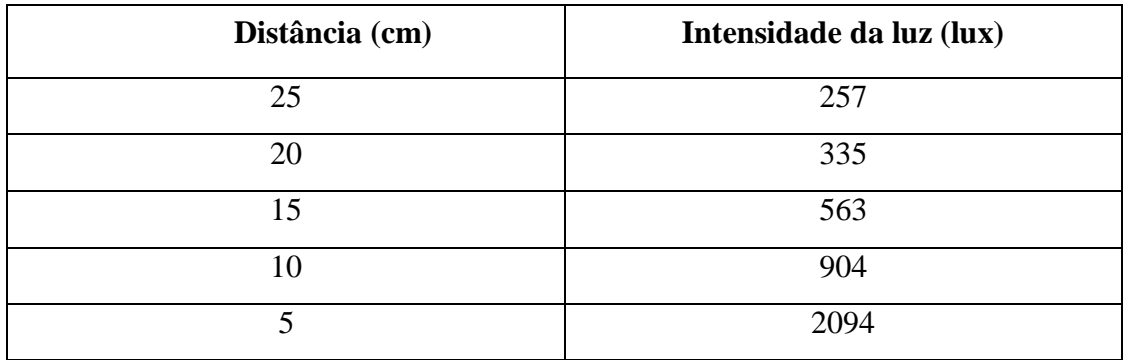

Fonte: próprio autor

Com os dados obtidos podemos plotar um gráfico da distância em função da intensidade de luz.

Tabela 4.Gráfico luminância – Lanterna de celular

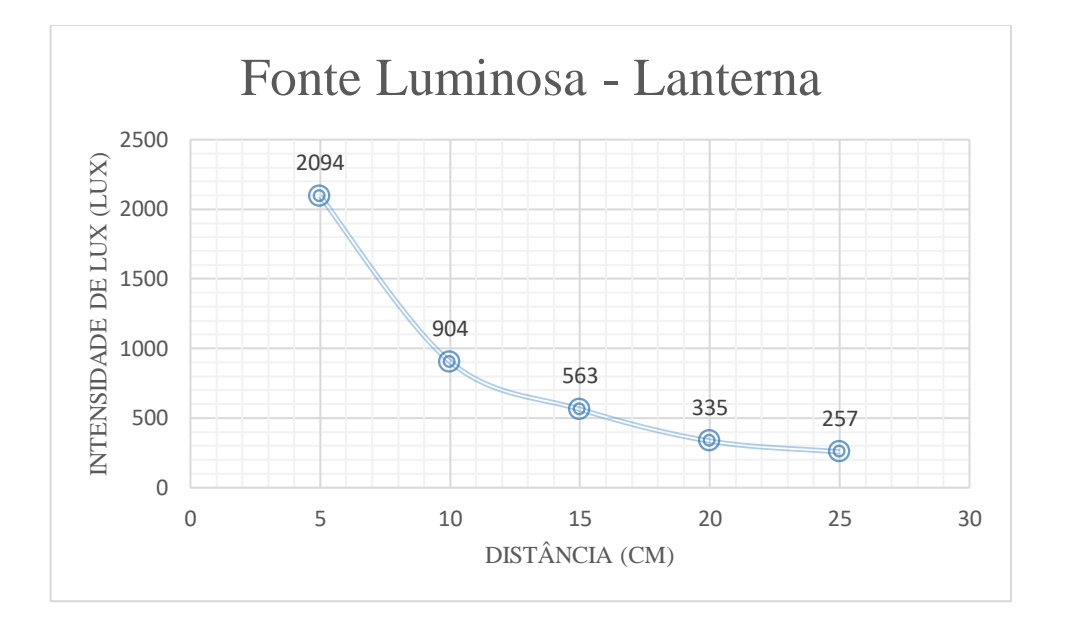

#### Fonte: próprio autor

O presente trabalho tem por finalidade a implementação de cartilhas com roteiros para serem usados tanto na graduação assim como no ensino médio da rede de ensino público, na disciplina de física, seguindo os passos elencado por Moreira (2011) sobre as Unidades de Ensino Potencialmente Significativas (UEPS).

1º Passo: com o tema a ser estudado já definido que é, Plataformas Didáticas de Aprendizagem: Do Laboratório Físico para o Virtual, propor meios que facilitem a compreensão dos conceitos básicos das plataformas digitais e suas aplicações. Esses meios serão vistos nos passos seguintes.

2º Passo: fazer uma espécie de sondagem prévia dos alunos a respeito das plataformas digitais a serem usadas durante as aulas, desta forma tentar extrair seus conhecimentos sobre o que eles sabem do tema que está sendo estudado desde conceitos, aplicações e onde podem ser encontrados.

3º Passo: nessa etapa uma situação problema será criada, elaboração de experimentos através da plataforma de ensino digital.

4º Passo: aqui será feito o aprofundamento dos conhecimentos, serão introduzidos os conceitos, slides e vídeos dos experimentos. Após isso será feito um debate em classe para que os alunos expressem suas concepções a respeito do que foi proposto em todos os passos até aqui, analisando os principais pontos vistos nos passos anteriores, desta forma será analisado se houve alguma aprendizagem significativa, ou se foi aprendizagem meramente mecânica. Esta análise será feita através dos conhecimentos demonstrados pelos alunos através do debate.

> Desta forma o conhecimento adquirido pelos alunos terá mais significância, pois o conhecimento foi modificado, integrado e usado não apenas no momento da aprendizagem, mas poderá ser usado em futuras situações de ensino (MICHAEL, 2001).

5º Passo: com o objetivo de aprofundar o conhecimento dos alunos sobre o experimento abordado e para completar esse processo de aprendizagem, levar os alunos ao laboratório – essa é uma opção caso a escola tenha laboratório ou disponha de alguma parceria com empresa pública/privada que tenha.

"Ao se somar, a experimentação ao estímulo e a interação com o aluno, tem-se maior chance de obter uma aprendizagem significativa" (AUSUBEL, 2006; BUSCWEITZ, 2001; HASSAD, 2003; KEARSLEY, 2006).

6º Passo: começar com um diálogo a respeito do que foi feito e aprendido no passo 5, como também relembrando os passos anteriores, como forma de integrar todo o conteúdo estudado até então, discutindo os processos e aplicações das plataformas digitais, afim de implementar uma nova situação problema, desta vez com um nível de complexidade maior em comparação com a primeira.

"Ausubel propõem que a rede de conhecimento se construa através da associação da nova informação a conhecimentos já aprendidos e vivenciados, isto é, as novas informações se somariam aos conhecimentos prévios".

7º Passo: para verificar se houve de fato uma aprendizagem significativa, uma avaliação qualitativa individual deve ser proposta. Nessa avaliação o aluno terá que expor o conhecimento obtido durante as aulas da UEPS.

8º Passo: finalizando esses processos o que será o fator determinante se houve aprendizagem significativa será todo o processo desenvolvido através dos passos introduzidos pela UEPS, ou seja, uma avaliação somativa e qualitativa ao longo de todos os processos da UEPS e não uma quantitativa.

No âmbito do ensino de Ciências, a aprendizagem significativa cria, para os professores e para os alunos, a possibilidade de contextualização dos conhecimentos científicos, promovendo, assim, um aprendizado mais efetivo, capaz de tornar o indivíduo um sujeito apto a construir sua própria formação. (GOMES, 2009-2010)

#### **7 PRODUTO EDUCACIONAL**

O produto educacional utilizado para o ensino de Plataformas Didáticas de Aprendizagem: Do Laboratório Físico para o Virtual, referente a esta dissertação foi desenvolvida no modelo de UEPS (MOREIRA, 2011), tendo cinco (5) encontros com variação de quantidade de horas aulas por encontro, o produto educacional foi construído na forma de roteiros de práticas experimentais.

O primeiro encontro de aula, constituído por uma (1) hora aula, iniciou-se com a apresentação do uso de ferramentas digitais para auxiliar as aulas, bem como apresentar as plataformas que iriamos trabalhar e os conteúdos didáticos práticos a ser desenvolvidos por eles. Após a apresentação das ferramentas digitais a serem usadas, foi a vez de falar sobre os temas que iriamos trabalhar, ou seja, o pêndulo simples, sistema massa-mola, interferência da luz e iluminância, nessa parte o objetivo prévio era tentar sondar algum conhecimento prévio do aluno, referente aos conteúdos a serem estudados, para que a partir das percepções dos estudantes, pudéssemos trabalhar os subsunçores deles. Após o término do primeiro encontro, foi pedido aos alunos que eles fizessem uma pesquisa sobre os conteúdos a serem estudados bem como nas ferramentas digitais, para que no encontro seguinte houve maior conhecimento por parte deles, tanto do conteúdo didático quanto das ferramentas digitais, para que os encontros ocorressem sem muitos problemas de informações e técnicos.

No segundo encontro, na primeira atividade prática foram usados os aplicativos Physics Toolbox Sensor Suite e o Phyphox, para o desenvolvimento dos experimentos massa-mola e iluminância, a duração desta aula prática foi de duas (2) horas aulas. Antes de iniciar os experimentos, houve uma breve discussão com os alunos sobre temas abordado naquela aula, a fim de levantar algum conhecimento do aluno após eles terem feito as pesquisas, dia antes a aula experimental, para que pudesse ser trabalhado os seus subsunçores. Durante a prática experimental, os alunos formaram grupos para poderem fazerem as práticas, a ideia de trabalho em grupo surgiu dos ideais de Vygotsky, que fala sobre os princípios sociointeracionista, onde o desenvolvimento do aluno irá se dá por meio da interação com outros alunos, pois ao interagirem entre si, eles muitos vezes conseguem entender melhor certas coisas, do que um professor falando, isso pode estar relacionado, talvez, a forma de falar entre eles, por isso essa interação social entre eles é de fundamental importância na construção do seu desenvolvimento cognitivo. Na imagem abaixo fig. 39, pode-se observar como foi feito a captura de dados no experimento de iluminância, primeiro usando uma vela e depois uma lanterna de celular.

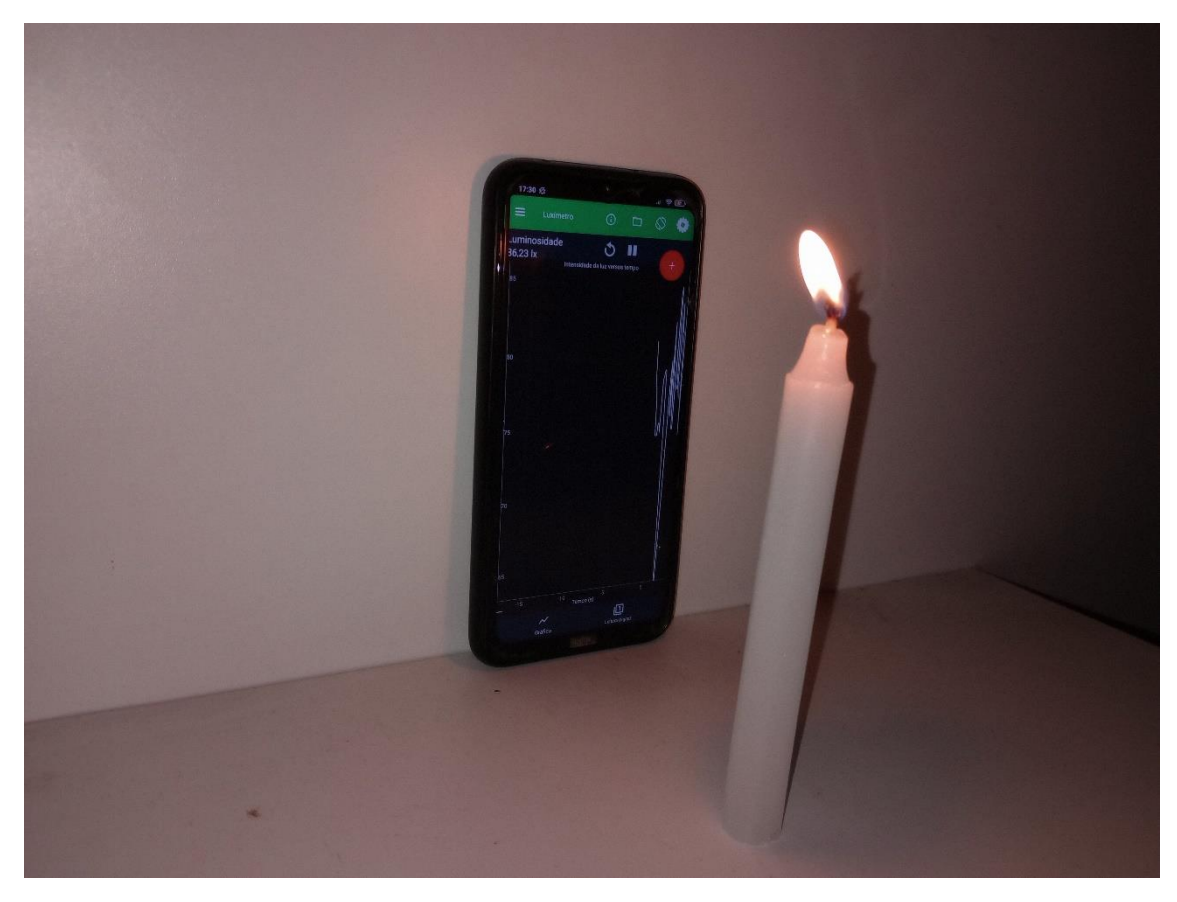

Figura 39. Capturando a iluminância usando a vela como fonte de luz.

Fonte: próprio autor

Figura 40. Capturando a iluminância usando a lanterna de um celular como fonte de luz.

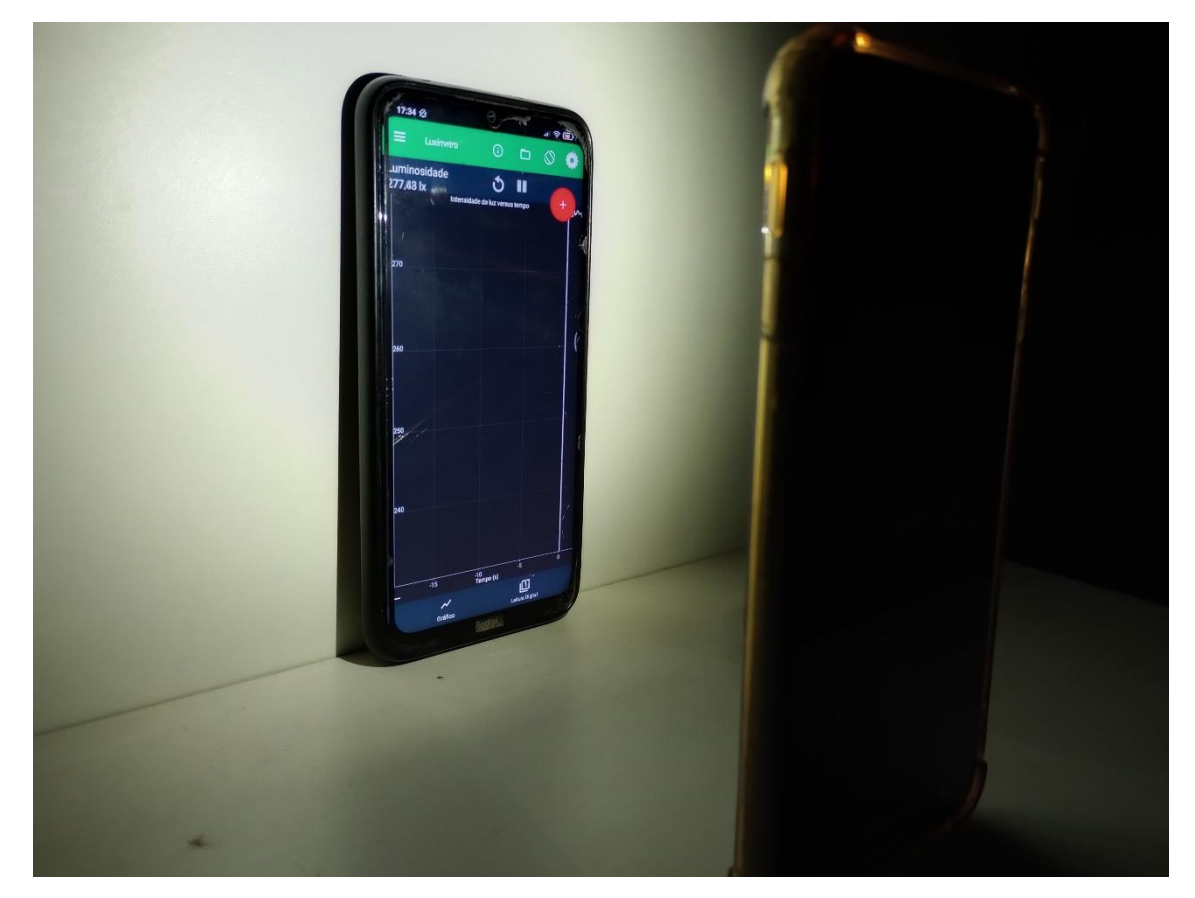

Fonte: próprio autor

O bom desses aplicativos é que os dados podem ser coletados e exportados para outros programas e software como o Tracker e o excel, por exemplo, para poder fazer gráficos

No terceiro encontro, segunda aula prática, foram usados o PhET e o Tracker, para os experimentos de interferência da luz e pêndulo simples, a duração desta aula de experimentos foi de três (3) horas aulas, isso porque o uso e manuseio do Tracker requer um pouco mais de trabalho por ser em parte de ajustes manual, desta forma requerendo mais tempo. Seguiu-se os mesmos passos da aula experimental um (1), foi pedido aos alunos que eles pesquisassem sobre os temas que iriam ser estudos, bem como irem manuseando as ferramentas digitais que iriamos utilizar nos experimentos seguintes. No PhET foi feito o experimento de interferência da luz, imagem abaixo, fig. 41.

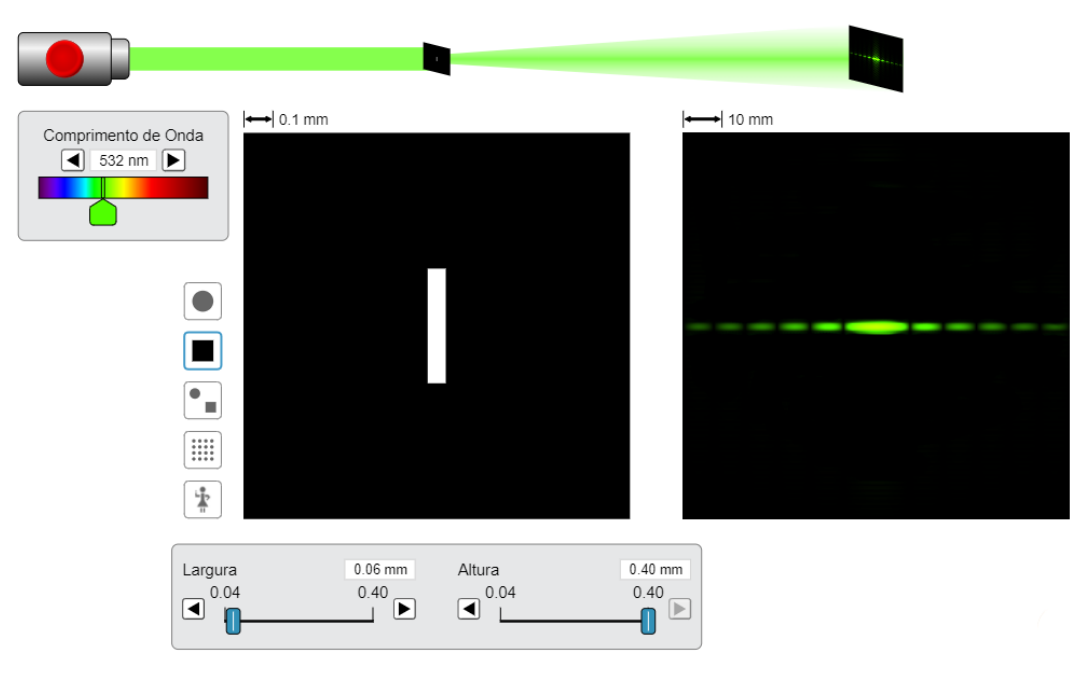

Figura 41. Difração da luz verde por uma fenda simples.

Fonte: site phet

Já no Tracker foi feito o experimento massa-mola, como mostra a imagem a seguir.

Figura 42. Análise do movimento massa mola pelo Tracker.

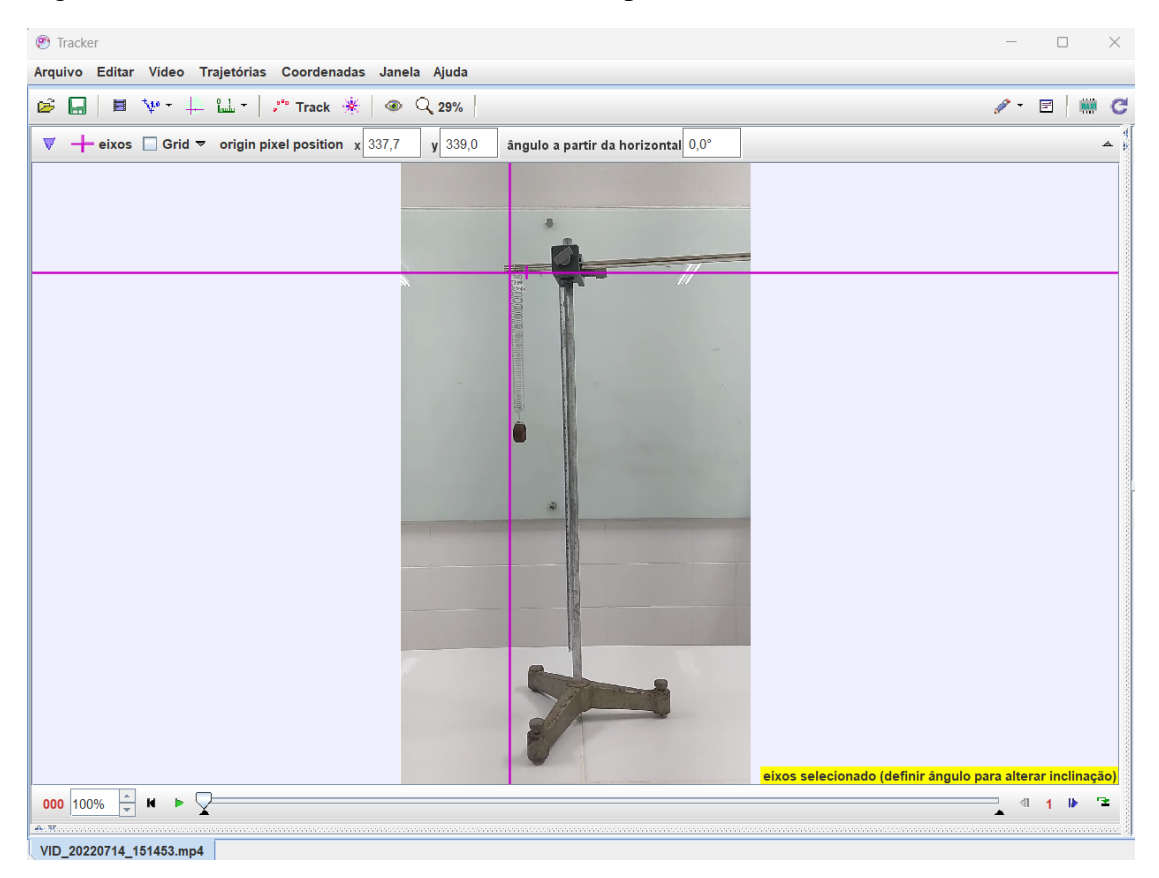

Fonte: próprio autor

O quarto encontro com duração de uma (1) hora aula foi para que os alunos fizessem uma apresentação sobre todo o conteúdo estudo por eles durante as práticas experimentais, bem como o uso das ferramentas digitais. Após a apresentação de cada grupo, foi feito uma roda de conversa, a intenção dessa roda de conversa foi para que eles expusessem todos os conhecimentos adquiridos e fizessem uma troca de conhecimentos entre eles para fortalecer seus subsunçores e desenvolver ainda mais seus conhecimentos.

Por fim, no quinto encontro, com duração de uma (1) hora aula, foi aplicado um teste diagnóstico sobre as ferramentas digitais utilizadas durante as práticas experimentais. De ante dos fatos apresentados constatando apenas resultados qualitativos e não quantitativos, pois não tem como fazer uma avaliação quantitativa quando se trata de desenvolvimento cognitivo, os alunos durante as praticas experimentais ficavam mais concentrados nos experimentos, além do fascínio por estarem vivenciando uma pratica experimental desde a coleta dos dados, analises e processamento de dados, eles começaram a se indagarem como que determinado fenômeno física funcionava, o que os impulsionavam a buscar como entender o que estava ocorrendo naquele experimento e isso contribuía para o desenvolvimento cognitivo deles, pois a busca por tentar compreender a natureza dos fenômenos físicos, faziam com que os seus conhecimentos obtido até aquele momento, servisse como subsunçores para desenvolver novos conhecimentos e aprimorassem os que já haviam obtidos em outro momento.

## **8 ANÁLISE DOS RESULTADOS**

## **8.1 Cronograma dos encontros das UEPES.**

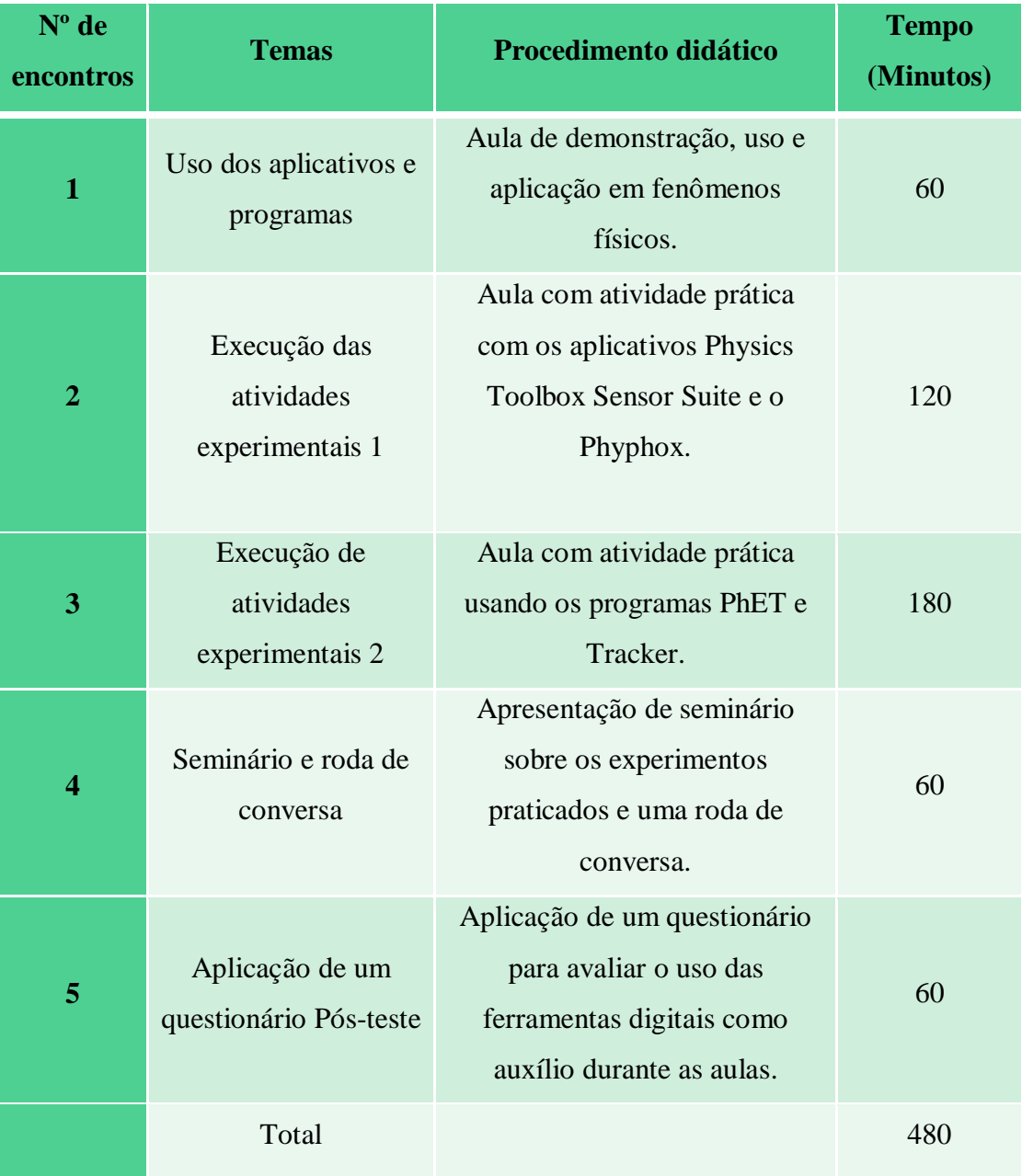

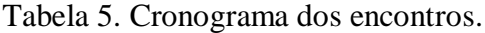

Fonte: próprio autor.

Apesar que da UEPS se tratar de 8 passos, não necessariamente se precisa trabalhar todas elas, algumas modificações podem ser feitas para que se possa trabalhar da melhor maneira possível o processo de aprendizagem significativa, foi o que foi feito

na tabela acima, e é isso que torna a UEPS, um mecanismo bastante versátil e completo para se trabalhar.

Os desafios descritos neste trabalho envolvem diretamente os alunos na coleta de dados em vários ambientes. Essas atividades permitem que os alunos entendam os dados e os diferenciem do ruído estatístico que pode ser introduzido, como vibrações naturais ou a instabilidade da mão de um aluno (no caso do uso de smartphone). Além disso, os dados do sensor móvel podem ser facilmente compartilhados, exportando-os por meio do e-mail, whatsApp, ou por meio do compartilhamento na nuvem para upload posterior no software de análise de dados. Para dados mais simples, os alunos podem simplesmente compartilhar uma captura de tela. Se durante a prática experimental algum aluno não tiver seu próprio smartphone ou computador, uma das alternativas é trabalhar a prática experimental em grupo. Os dispositivos como computador e smartphone não apenas nos ajudam a integrar melhor com a tecnologia, mas facilitam a experimentação de física na sala de aula, como também aumentam nossas oportunidades de desempenho e envolvimento dos alunos (ISED 2012).

## **9 CONCLUSÕES**

Neste trabalho apresentamos várias praticas experimentais de física, visando o uso de aplicativos para celular, combinados com programas de simulação e análise. A partir das informações apresentadas das atividades experimentais através das plataformas digitais, foi realizada e aplicada num público alvo da segunda série do ensino médio, em uma escola pública estadual de Rio Branco – AC, contribuindo de maneira significativa na aprendizagem dos alunos e também ampliando o olhar do aluno para além de uma sala de aula quando se tratar de aulas práticas de física , isso tudo sendo acompanhado pelo professor para realização de atividades práticas mesmo em situações de aulas externas ao laboratório e com materiais de baixo custo seguindo as teorias de Ausebel e Vygotsky. A experiência com o uso de aplicativos e programa de simulação e análise, proporcionou ainda uma eficiência no processo de ensino e aprendizagem dos alunos nos conteúdos de física nas diferentes situações propostas, isso se deu sobre a análise qualitativa. Na análise qualitativo dos alunos, eles foram avaliados durante as aulas práticas durante o manuseio das ferramentas digitais e na forma de como assimilavam e compreendiam os conteúdos didáticos estudados, e também em rodas de conversas e apresentação oral sobre as práticas experimentais, desta forma eles puderam compartilhar seus conhecimentos adquiridos, modificados seus subsunçores, e desenvolver e aperfeiçoar seus conhecimentos durante o processo de ensino e aprendizagem, mesclando a teoria com a prática, pois a teoria pode ganhar significado prático em quem desenvolve a atividade.

## **REFERÊNCIA BIBIOGRAFICA**

MOREIRA, M.A.; MASINI, E.F.S. **Aprendizagem Significativa**: A Teoria de David Ausubel. São Paulo: Moraes, 1982.

FRANZ, G. B. **O ensino de óptica geométrica apoiado por mobile games**. 2019. x, 107 f., il. Dissertação (Mestrado Profissionalizante em Ensino de Física) — Universidade de Brasília, Brasília, 2019.

CALHEIRO, L. B.; GARCIA, I. K. Proposta de inserção de tópicos de física de partículas integradas ao conceito de carga elétrica por meio de unidade de ensino potencialmente significativa. **Investigações em Ensino de Ciências**, v. 19, n. 1, p. 177- 192, 2014.

GOMES, A. P. et al. Ensino de Ciências: dialogando com David Ausubel. **Revista Ciências & Ideias**, v.1, n.1, out/mar 2009-2010.

R.A. Zara. Reflexão sobre a eficácia do uso de um ambiente virtual no ensino de física. Academia.ed. II ENINED - Encontro Nacional de Informática e Educação ISSN:2175-5876. 2011.

Santos, José Mauricio Neris dos. A utilização do laboratório virtual PHET para o ensino de física no nono ano do ensino fundamental. 2019. 170 f. Trabalho de Conclusão de Curso (Mestrado Nacional Profissional em Ensino de Física - MNPEF) - Fundação Universidade Federal de Rondônia, 2019.

Braga, Antonio Geraldo Ramalho. Física Experimental em sala de aula mediante uso do Smartphone. 2017. xi, 91 f.; il.: 30 cm. Dissertação de Mestrado - Universidade Federal do Rio de Janeiro, Campus Macaé - UFRJ Macaé, RJ.2017.

REIS, Tiago de Oliveira. Estudo experimental da Lei de Faraday da indução eletromagnética utilizando um smartphone e um computador. 2018. Dissertação (Mestrado em Ensino de Física) – Universidade Federal de São Carlos, Sorocaba, 2018. Disponível em: [https://repositorio.ufscar.br/handle/ufscar/9870.](https://repositorio.ufscar.br/handle/ufscar/9870)

Lenz, J. A., Saavedra Filho, N. C., & Bezerra Jr., A. G. (2014). Utilização de TIC para o estudo do movimento: alguns experimentos didáticos com o software Tracker - DOI 10.5752/P.2316-9451.2014v2n2p24. Abakós, 2(2), 24-34. [https://doi.org/10.5752/P.2316-](https://doi.org/10.5752/P.2316-9451.2014v2n2p24) [9451.2014v2n2p24.](https://doi.org/10.5752/P.2316-9451.2014v2n2p24)

A.G. Bezerra Jr. et al. Videoanálise com o software livre Tracker no laboratório didático de Física: movimento parabólico e segunda lei de Newton. (2012). **Revista O Caderno Brasileiro de Ensino de Física (CBEF)**. 2012. Doi [https://doi.org/10.5007/2175-](https://doi.org/10.5007/2175-7941.2012v29nesp1p469) [7941.2012v29nesp1p469.](https://doi.org/10.5007/2175-7941.2012v29nesp1p469)

Pedroso L.S., Pinto J.A., Macêdo J. A, Costa G.A, *Lat. Am. J. Phys. Educ. Vol. 14, No. 4, Dec. 2020*.

CAMPOS, A.A e outros, física experimental básica na universidade. EDUFMG, 2008.

CORRADI, Wagner e outros. Física experimental. EDUFMG,2008.

DOMICIANO, João Batista e outros. Introdução ao laboratório de Física Experimental. EDUEL, 2001

## **APÊNDICE - A**

# *Questionário baseado na sua experiência com o uso das plataformas de ensino*

1) Qual sua opinião sobre o uso das plataformas digitais de ensino como meio de auxiliar aulas de física na aprendizagem?

2) Você considera viável hoje usar plataformas digitais de ensino para auxiliar no ensino?

3) Com qual das 4 plataformas digitais você conseguiu lidar melhor?

4) Em sua opinião quais são as vantagens e desvantagens de usar as plataformas digitais no ensino de aprendizagem?

5) Durante o decorrer das aulas foram usadas algumas plataformas para as atividades experimentais, foram elas o PhET, o Physics Toolbox Suite, o Phyphox e o Tracker. Avalie o uso das 4 plataformas.

6) Você achou difícil o uso e manuseio das plataformas digitais usados durante as aulas?

7) Depois de ter conhecido e usados recursos tecnológicos durante as aulas práticas de física, você usaria tais plataformas digitais para lhe auxiliar durante os estudos?

8) Baseado no uso das plataformas digitais durante as aulas, como você avalia o seu desenvolvimento durante as aulas de física?